# **Oracle® Services for Microsoft Transaction Server 開発者ガイド 19c for Microsoft Windows**

F21044-01(原本部品番号:E96617-01)

2019年5月

# <span id="page-1-0"></span>**タイトルおよび著作権情報**

Oracle Services for Microsoft Transaction Server開発者ガイド, 19c for Microsoft Windows

F21044-01

Copyright © 1996, 2019, Oracle and/or its affiliates. All rights reserved.

原本著者: Maitreyee Chaliha

原本協力著者: Janis Greenberg、Patricia Huey、Mark Kennedy、Roza Leyderman、Janelle Simmons、 Alex Keh、Valarie Moore、Vivek Raja、Eric Wang、Yong Hu

このソフトウェアおよび関連ドキュメントの使用と開示は、ライセンス契約の制約条件に従うものとし、知的財産に関する法律に より保護されています。ライセンス契約で明示的に許諾されている場合もしくは法律によって認められている場合を除き、形式、 手段に関係なく、いかなる部分も使用、複写、複製、翻訳、放送、修正、ライセンス供与、送信、配布、発表、実行、公開 または表示することはできません。このソフトウェアのリバース・エンジニアリング、逆アセンブル、逆コンパイルは互換性のために法 律によって規定されている場合を除き、禁止されています。

ここに記載された情報は予告なしに変更される場合があります。また、誤りが無いことの保証はいたしかねます。誤りを見つけた 場合は、オラクル社までご連絡ください。

このソフトウェアまたは関連ドキュメントを、米国政府機関もしくは米国政府機関に代わってこのソフトウェアまたは関連ドキュメン トをライセンスされた者に提供する場合は、次の通知が適用されます。

U.S. GOVERNMENT END USERS: Oracle programs, including any operating system, integrated software, any programs installed on the hardware, and/or documentation, delivered to U.S. Government end users are "commercial computer software" pursuant to the applicable Federal Acquisition Regulation and agency-specific supplemental regulations. As such, use, duplication, disclosure, modification, and adaptation of the programs, including any operating system, integrated software, any programs installed on the hardware, and/or documentation, shall be subject to license terms and license restrictions applicable to the programs. No other rights are granted to the U.S. Government.

このソフトウェアもしくはハードウェアは様々な情報管理アプリケーションでの一般的な使用のために開発されたものです。このソフ トウェアもしくはハードウェアは、危険が伴うアプリケーション(人的傷害を発生させる可能性があるアプリケーションを含む)への用 途を目的として開発されていません。このソフトウェアもしくはハードウェアを危険が伴うアプリケーションで使用する際、安全に使 用するために、適切な安全装置、バックアップ、冗長性(redundancy)、その他の対策を講じることは使用者の責任となりま す。このソフトウェアもしくはハードウェアを危険が伴うアプリケーションで使用したことに起因して損害が発生しても、オラクル社お よびその関連会社は一切の責任を負いかねます。

OracleおよびJavaはOracle Corporationおよびその関連企業の登録商標です。その他の名称は、それぞれの所有者の 商標または登録商標です。

Intel、Intel Xeonは、Intel Corporationの商標または登録商標です。すべてのSPARCの商標はライセンスをもとに使用 し、SPARC International, Inc.の商標または登録商標です。AMD、Opteron、AMDロゴ、AMD Opteronロゴは、 Advanced Micro Devices, Inc.の商標または登録商標です。UNIXは、The Open Groupの登録商標です。

このソフトウェアまたはハードウェア、そしてドキュメントは、第三者のコンテンツ、製品、サービスへのアクセス、あるいはそれらに関 する情報を提供することがあります。お客様との間に適切な契約が定められている場合を除いて、オラクル社およびその関連会 社は、第三者のコンテンツ、製品、サービスに関して一切の責任を負わず、いかなる保証もいたしません。お客様との間に適切 な契約が定められている場合を除いて、オラクル社およびその関連会社は、第三者のコンテンツ、製品、サービスへのアクセスま

たは使用によって損失、費用、あるいは損害が発生しても一切の責任を負いかねます。

# **目次**

- [図一覧](#page-6-0)
- [表一覧](#page-7-0)
- [タイトルおよび著作権情報](#page-1-0)
- [はじめに](#page-8-0)
	- [対象読者](#page-8-1)
	- [ドキュメントのアクセシビリティについて](#page-8-2)
	- [関連ドキュメント](#page-8-3)
	- [表記規則](#page-9-0)
- [Oracle Services for Microsoft Transaction Server](#page-10-0)開発者ガイドのこのリリースでの変更点
	- [Oracle Services for Microsoft Transaction Server](#page-10-1)のODAC 12cリリース3での変更点
		- [新機能](#page-10-2)
	- [Oracle Database 12c](#page-10-3)リリース1 (12.1)の変更内容
		- [新機能](#page-10-4)
- 1 Oracle Databaseと[Microsoft Transaction Server](#page-11-0)の連携
	- [Microsoft Transaction Server](#page-11-1)の概要
	- [Microsoft Transaction Server](#page-11-2)とOracleの統合の概要
		- [Oracle Services for Microsoft Transaction Server](#page-12-0)によるDTCのサポート
		- [Real Application Clusters\(Oracle RAC\)](#page-12-1)の分散トランザクション
		- [昇格可能ローカル・トランザクション](#page-12-2)
		- [読取りコミット済トランザクションとシリアライズ可能トランザクション](#page-13-0)
	- [Microsoft Transaction Server](#page-13-1)およびOracleに関する参照先
- [2 Oracle Services for Microsoft Transaction Server](#page-14-0)のインストール
	- [インストールの概要](#page-14-1)
	- [Microsoft Transaction Server](#page-14-2)のインストール要件
		- [Oracle](#page-15-0)製品
		- Oracle[以外の製品](#page-15-1)
	- [分散トランザクション](#page-15-2)
		- [Microsoft Distributed Transaction Coordinator](#page-16-0)の統合
		- [ODP.NET, Managed Driver](#page-17-0)の設定
		- [ODP.NET, Unmanaged Driver](#page-17-1)の設定
	- [Oracle MTS Recovery Service](#page-18-0)の手動作成
- 3 [リカバリのシナリオ管理](#page-21-0)
	- [Microsoft Transaction Server](#page-21-1)の構成要件
	- [Microsoft Transaction Server](#page-21-2)トランザクション・リカバリの概要
	- Microsoft Transaction Server[の自動トランザクション・リカバリのスケジューリング](#page-22-0)
		- [アクセス制御リスト](#page-22-1)(ACL)の作成
		- [自動トランザクション・リカバリの構成](#page-23-0)
			- [データベースのジョブ・キュー・プロセスの設定および起動](#page-23-1)
			- [自動トランザクション・リカバリの作成とスケジューリング](#page-24-0)
				- utl oramts.show indoubtプロシージャ
				- [utl\\_oramts.recover\\_automatic](#page-25-1)プロシージャ
				- utl oramts.forget RMsプロシージャ

#### ● oramts 2pc\_pendingビュー

- [Microsoft Transaction Server](#page-26-0)インダウト・トランザクションの表示
- Oracle Fail Safe[構成用のレジストリ値の変更](#page-26-1)
- [4 Microsoft Transaction Server](#page-28-0)およびOracle Databaseを使用したプログラミング
	- [トランザクション内での](#page-28-1)COMコンポーネント統合
	- [Microsoft Transaction Server](#page-30-0)アプリケーションの開発
		- [Microsoft Transaction Server](#page-31-0)コンポーネントの登録
			- [登録コンポーネントのタイプ](#page-31-1)
			- [コンポーネントの登録](#page-31-2)
		- Microsoft Transaction Server[により調整されるコンポーネントのトランザクション](#page-31-3)
		- Microsoft DTC[により調整されるコンポーネントのトランザクション](#page-32-0)
	- [Microsoft Transaction Server](#page-33-0)とのOCI統合
		- COM[コンポーネントの統合](#page-34-0)
			- MTS[によって調整されるトランザクション内で実行される](#page-34-1)COMコンポーネント
			- OCI[接続プールで実行される、トランザクション以外の](#page-34-2)COMコンポーネント
			- MS DTCおよびOCI[接続プールを使用する](#page-35-0)COMコンポーネント
			- MS DTC[およびプールされていない](#page-35-1)OCI接続を使用するCOMコンポーネント
		- OCI[関数の使用方法](#page-35-2)
		- [OraMTSSvcGet\(\)](#page-36-0)
		- OraMTSSvcRel()
		- OraMTSSvcEnlist()
		- [OraMTSSvcEnlistEx\(\)](#page-39-0)
		- [OraMTSEnlCtxGet\(\)](#page-40-0)
		- OraMTSEnlCtxRel()
		- [OraMTSJoinTxn\(\)](#page-42-0)
		- [OraMTSTransTest\(\)](#page-42-1)
		- [OraMTSOCIErrGet\(\)](#page-43-0)
	- ODBCと[Microsoft Transaction Server](#page-44-0)の統合の概要
		- [接続属性の設定](#page-44-1)
		- [Oracle ODBC](#page-44-2)ドライバの使用
		- Microsoft社製Oracle用ODBC[ドライバの使用](#page-45-0)
- [5 Microsoft Transaction Server](#page-47-0)のパフォーマンス・チューニング
	- [Microsoft Transaction Server](#page-47-1)アプリケーションのパフォーマンス向上
		- [Microsoft Transaction Server](#page-47-2)接続の管理
			- [接続プールのレジストリ・パラメータ](#page-47-3)
		- [トランザクション・タイムアウト・パラメータ値の増加](#page-48-0)
		- [初期化パラメータの設定の変更](#page-49-0)
		- [追加のパラメータ](#page-50-0)
		- [MSDTC](#page-50-1)の開始
- [6 Oracle Microsoft Transaction Server](#page-51-0)のトラブルシューティング
	- [Oracle Services for Microsoft Transaction Server](#page-51-1)パフォーマンスの追跡
	- [接続プールに影響する](#page-52-0)Oracle Netの変更の修正
	- [複数のデータベースを使用するアプリケーションの設計](#page-53-0)
	- [様々な種類の接続プールの使用](#page-53-1)
	- [インダウト・トランザクションの使用](#page-54-0)
- [Microsoft Transaction Server](#page-54-1)管理者ユーザー・アカウントの削除
- [用語集](#page-56-0)
- [索引](#page-59-0)

<span id="page-6-0"></span>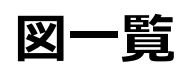

- 4-1 [トランザクション内でのコンポーネント統合](#page-28-2)
- 6-1 MTS[アプリケーションからの分散](#page-53-2)DML文

<span id="page-7-0"></span>**表一覧**

- 2-1 分散トランザクションでサポートされるODP.NETのタイプと.NET Frameworkのバージョン
- 4-1 MTSおよびOracle Databaseを統合するためのOCI関数のサマリー
- 4-2 OraMTSSvcGet()パラメータ
- 4-3 OraMTSSvcRel()パラメータ
- 4-4 OraMTSSvcEnlist()パラメータ
- 4-5 OraMTSSvcEnlistEx()パラメータ
- 4-6 OraMTSEnlCtxGet()パラメータ
- 4-7 OraMTSEnlCtxRel()パラメータ
- 4-8 OraMTSJoinTxn()パラメータ
- 4-9 OraMTSOCIErrGet()パラメータ
- 6-1 ORAMTS\_CP\_TRACE\_LEVELトレース・レジストリ・パラメータの値

# <span id="page-8-0"></span>**はじめに**

このマニュアルでは、オペレーティング・システムに適用されるOracle Services for [Microsoft Transaction Server](#page-57-0)をイン ストール、構成、使用および管理する方法について説明します。ここでは、Windows 2000、Windows XPおよび Windows Server 2003オペレーティング・システムに適用される、Oracle Databaseソフトウェアの機能について説明しま す。

内容は次のとおりです。

- [対象読者](#page-8-1)
- [ドキュメントのアクセシビリティについて](#page-8-2)
- [関連ドキュメント](#page-8-3)
- [表記規則](#page-9-0)

### <span id="page-8-1"></span>**対象読者**

このガイドは、次のタスクを実行する方を対象としています。

- Microsoft Transaction Serverとともに[Component Object Model\(COM\)](#page-56-1)コンポーネントを使用
- COMコンポーネントをトランザクションとして登録し、Microsoft Transaction Serverでトランザクションを制御
- Microsoft Transaction Serverでクライアント側の接続プーリングを使用
- Oracle Services for Microsoft Transaction Serverともに.NETアプリケーションを使用してOracle Databaseインスタンスにアクセス。

# <span id="page-8-2"></span>**ドキュメントのアクセシビリティについて**

Oracleのアクセシビリティについての詳細情報は、Oracle Accessibility ProgramのWebサイト [\(http://www.oracle.com/pls/topic/lookup?ctx=acc&id=docacc\)](http://www.oracle.com/pls/topic/lookup?ctx=acc&id=docacc)を参照してください。

Oracle Supportへのアクセス

サポートを購入したオラクル社のお客様は、My Oracle Supportを介して電子的なサポートにアクセスできます。詳細情報は [\(http://www.oracle.com/pls/topic/lookup?ctx=acc&id=info\)](http://www.oracle.com/pls/topic/lookup?ctx=acc&id=info)か、聴覚に障害のあるお客様は [\(http://www.oracle.com/pls/topic/lookup?ctx=acc&id=trs\)](http://www.oracle.com/pls/topic/lookup?ctx=acc&id=trs)を参照してください。

# <span id="page-8-3"></span>**関連ドキュメント**

詳細は、次のOracleドキュメントを参照してください。

- *『[Oracle Database](https://www.oracle.com/pls/topic/lookup?ctx=en/database/oracle/oracle-database/19/ntmts&id=REFRN)リファレンス』*
- *『Oracle Provider for OLE DB開発者ガイド [for Microsoft Windows](https://www.oracle.com/pls/topic/lookup?ctx=en/database/oracle/oracle-database/19/ntmts&id=OLEDB)』*
- *[Oracle Data Provider for .NET](https://www.oracle.com/pls/topic/lookup?ctx=en/database/oracle/oracle-database/19/ntmts&id=ODPNT)開発者ガイドfor Microsoft Windows*
- *『[Oracle Database Net Services](https://www.oracle.com/pls/topic/lookup?ctx=en/database/oracle/oracle-database/19/ntmts&id=NETAG)管理者ガイド』*
- *『Oracle Databaseプラットフォーム・ガイド[for Microsoft Windows](https://www.oracle.com/pls/topic/lookup?ctx=en/database/oracle/oracle-database/19/ntmts&id=NTQRF)』*

Oracleエラー・メッセージの情報は、*『[Oracle Database](https://www.oracle.com/pls/topic/lookup?ctx=en/database/oracle/oracle-database/19/ntmts&id=ERRMG)エラー・メッセージ』*を参照してください。特定の範囲を表示したら、特

定のメッセージを検索できます。インターネットに接続している場合、Oracleオンライン・ドキュメントのエラー・メッセージ検索機 能を使用して、特定のエラー・メッセージを検索できます。

このマニュアルに含まれる例の多くでは、Oracleのインストール時にデフォルトでインストールされるシード・データベースのサンプ ル・スキーマを使用しています。これらのスキーマがどのように作成されているか、およびその使用方法については、*『[Oracle](https://www.oracle.com/pls/topic/lookup?ctx=en/database/oracle/oracle-database/19/ntmts&id=COMSC)  Database[サンプル・スキーマ』](https://www.oracle.com/pls/topic/lookup?ctx=en/database/oracle/oracle-database/19/ntmts&id=COMSC)*を参照してください。

リリース・ノート、インストール関連ドキュメント、ホワイト・ペーパーまたはその他の関連ドキュメントは、OTN-J (Oracle Technology Network Japan)から、無償でダウンロードできます

[http://www.oracle.com/technetwork/index.html](https://www.oracle.com/pls/topic/lookup?ctx=en/database/oracle/oracle-database/19/ntmts&id=otn_index)

このマニュアルを含むOracleマニュアルの最新バージョンは、次のWebサイトを参照してください。

[http://www.oracle.com/technetwork/indexes/documentation/index.html](https://www.oracle.com/pls/topic/lookup?ctx=en/database/oracle/oracle-database/19/ntmts&id=otn_doc)

## <span id="page-9-0"></span>**表記規則**

このマニュアルでは次の表記規則を使用します。

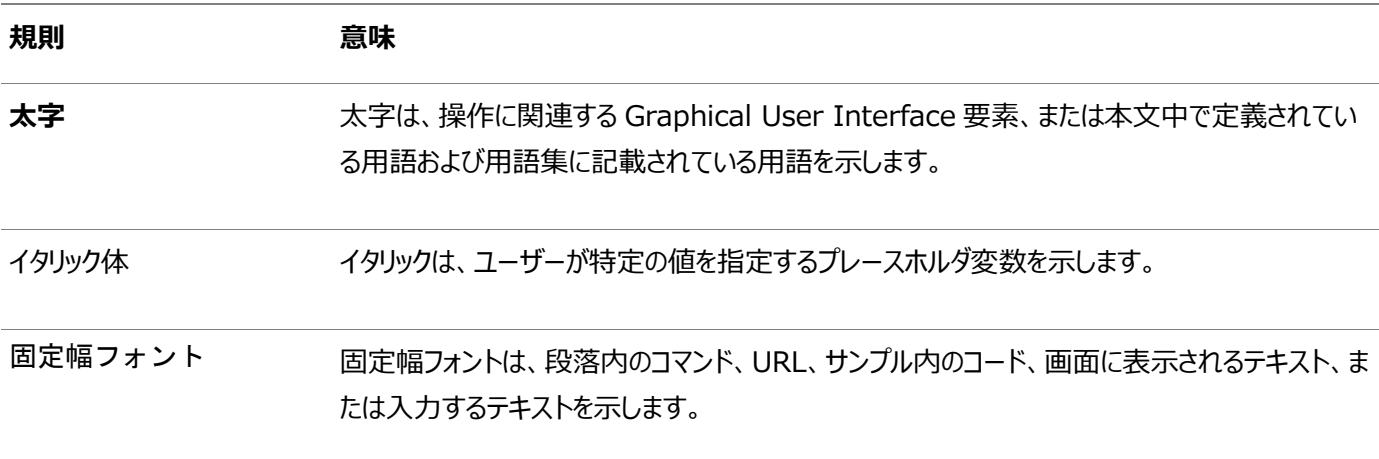

# <span id="page-10-0"></span>**Oracle Services for Microsoft Transaction Server開発者ガイドのこのリリースでの変更点**

ここでは、次の内容について説明します。

- [Oracle Services for Microsoft Transaction Server](#page-10-1)のODAC 12cリリース3での変更点
- [Oracle Database 12c](#page-10-3) リリース1 (12.1)での変更点

# <span id="page-10-1"></span>**Oracle Services for Microsoft Transaction ServerのODAC 12***c* **リリース3での変更点**

ODAC 12*c*リリース3の*Oracle Services for Microsoft Transaction Server開発者ガイド*では、次の点が変更されま した。

### <span id="page-10-2"></span>**新機能**

このリリースの新機能は次のとおりです。

● Oracle. ManagedDataAccessDTC. dllのない分散トランザクション

Oracle.ManagedDataAccessDTC.dllアセンブリは、.NET Framework 4.5.2以上およびODP.NET管理対象 ドライバで実行している分散トランザクション・アプリケーションで必要なくなりました。ODP.NETインストールにおいて、 Oracle.ManagedDataAccessDTC.dllはグローバル・アセンブリ・キャッシュ(GAC)に含まれなくなりました。.NET Framework 4.5.1以前を使用するアプリケーションでは、Oracle.ManagedDataAccessDTC.dllはアプリケーショ ン・ディレクトリまたはGACに置く必要があります。

# <span id="page-10-3"></span>**Oracle Database 12***c***リリース1 (12.1)での変更点**

Oracle Database 12*c*リリース1 (12.1)の*Oracle Services for Microsoft Transaction Server開発者ガイド*では、 次の点が変更されました。

### <span id="page-10-4"></span>**新機能**

このリリースの新機能は次のとおりです。

● Oracleホーム・ユーザーとしてのOraMTSサービスの実行

OraMTSサービスは、指定したより権限の低いユーザー(Oracleホーム・ユーザー)として実行します。インストーラに よってではなく、サービスを手動で作成する必要がある場合のためのユーティリティが提供されています。現在、各 Oracleホームには、独自のOraMTSサービスがあります。

### **関連項目:**

[Oracle MTS Recovery Service](#page-18-0)の手動作成

# <span id="page-11-0"></span>**1 Oracle DatabaseとMicrosoft Transaction Serverの連携**

これらのトピックでは、[Microsoft Transaction Server](#page-57-0)とOracle Databaseの統合について説明します。

- [Microsoft Transaction Server](#page-11-1)の概要
- [Microsoft Transaction Server](#page-11-2)とOracleの統合の概要
- [Microsoft Transaction Server](#page-13-1)およびOracleに関する参照先

# <span id="page-11-1"></span>**Microsoft Transaction Serverの概要**

Microsoft Transaction Serverは、インターネットまたはネットワーク・サーバー上で動作する、独自規格の[Component](#page-56-1)  [Object Model\(COM\)](#page-56-1)トランザクション処理システムです。Microsoft Transaction Serverでは、クライアント・コンピュータ にかわってアプリケーションおよびデータベース・トランザクションの要求をデプロイおよび管理します。Microsoft Transaction Serverによって提供される機能は次のとおりです。

- 分散アプリケーション開発用のActiveX[/Distributed Component Object Model\(DCOM\)](#page-56-2)プログラム・モデル、 および開発したアプリケーションをデプロイするランタイム環境
- トランザクション内のコンポーネントのAtomicity Consistency Isolation and Durability (ACID)プロパ ティ
- コンポーネント・キャッシュおよびデータベースの接続プーリングなどのパフォーマンス強化機能へのアクセス

Microsoft Transaction Serverは、サーバー中心のアーキテクチャ・モデルによる3層のコンポーネントです。このモデルにより、 アプリケーションのプレゼンテーション、ビジネス・ロジックおよびデータ要素を分離して、ネットワークに接続された別々のコンピュー タに配置できます。Microsoft Transaction Server機能は、COM+およびEnterprise Servicesにも実装されています。 Microsoft Transaction Server、COM+およびEnterprise Servicesは、Oracle Services for Microsoft Transaction Server[\(OraMTS\)](#page-57-1)によりサポートされます。

### **関連項目:**

Microsoft Transaction Serverの追加情報は、Microsoftのドキュメントを参照してください。

# <span id="page-11-2"></span>**Microsoft Transaction ServerとOracleの統合の概要**

特別な統合を行わなくても、Oracle Databaseに接続されたMicrosoft Transaction Serverで、Win32、Win64、 COMまたは[Microsoft .NET](#page-56-4)を使用して作成したアプリケーションをデプロイできます。ただし、次のいずれかの機能を使用する 場合は、[Oracle Services for Microsoft Transaction Server\(OraMTS\)](#page-58-0)をインストールする必要があります。

- Win32、Win64、COM、または.NETアプリケーションをトランザクションとして登録し、Microsoft Transaction Serverでトランザクションを制御します。このためには、Microsoft管理コンソールでコンポーネントの「プロパティ」ダイア ログ・ボックスを使用します。
- Microsoft Transaction Serverでクライアント側の接続プーリングを使用

Oracle Services for Microsoft Transaction Serverがインストールされた後、[Oracle MTS Recovery Service](#page-57-2)も

同じコンピュータに自動的にインストールされます。Oracle MTS Recovery Serviceは、そのコンピュータで開始されOracle Databaseインスタンスに残っているインダウト・トランザクションのリカバリに役立ちます。接続されているデータベースそれぞれにつ いて、次の操作を行います。

- Microsoft Transaction Server管理者ユーザー・アカウントを作成します。
- データベース・レベルでのトランザクション・リカバリ・ジョブのスケジューリングを行います。

これにより、データベースをMicrosoft Transaction Serverで開始されたトランザクションに登録することが可能になります。

次のいずれかのOracle製品を使用してCOMコンポーネントを作成します。

- [Oracle Data Provider for .NET\(ODP.NET\)](#page-57-3)
- Oracle ODBCドライバ[\(Oracle Open Database Connectivity Driver\)](#page-57-4)
- [Oracle Provider](#page-58-1) for OLE DB
- [Oracle Call Interface\(OCI\)](#page-57-5)

### <span id="page-12-0"></span>**Oracle Services for Microsoft Transaction ServerによるDTCのサポート**

Oracle Services for Microsoft Transaction Serverは、Windowsオペレーティング・システムの一部である Microsoft分散トランザクション・コーディネータ(DTC)と連携して動作します。DTCは、トランザクションに関与するすべてのデー タ・リソースで、トランザクションの結果に一貫性があるかどうかを確認するために、2フェーズ・コミット・プロトコルを実装しています。

### <span id="page-12-1"></span>**Real Application Clusters(Oracle RAC)の分散トランザクション**

Oracle Databaseリリース11.1では、データベースは分散トランザクションのすべてのブランチを、単一のOracle RACインスタ ンスに自動的にリダイレクトします。以前は、開発者が個別にすべてのブランチを単一のOracle RACインスタンスにリダイレクト し、手動でこのプロセスを管理する必要がありました。

#### **関連項目:**

Real Application Clustersの分散トランザクションの詳細は、*『Oracle Real Application Clusters管理およびデプロイ メント・ガイド』*を参照してください。

### <span id="page-12-2"></span>**昇格可能ローカル・トランザクション**

昇格可能ローカル・トランザクションでは、複数のデータベースがトランザクションに入れられるまで、すべてのトランザクションをロー カルに保持できます。トランザクションに入れられた時点で、分散トランザクションに昇格します。

昇格可能トランザクション機能の柔軟性により、トランザクション・アプリケーションでリソースの使用効率を向上できます。分散ト ランザクションは、ローカル・トランザクションに比べて大幅なオーバーヘッドが必要です。そのため、1つのデータベースのみを使用し ている場合は、ローカル・トランザクションの方が優れています。設計時には、トランザクションがローカルになる場合と分散させる 場合とが不明なことがあります。この機能以前は、ローカル・トランザクションがほとんどであるとしても、開発者は常に分散トラン ザクションを使用する必要があったため、不要なリソースの使用が生じていました。

この機能は、Oracle Database 11*g* リリース1以上でサポートされています。以前のバージョンのデータベースおよびその他の リソース・マネージャは、最初にOracle Database 11*g* リリース1以上のデータソースに接続されているかぎり、昇格可能トラ ンザクションに入ることができます。

#### **関連項目:**

System.Transactionsサポートの詳細は、*『[Oracle Data Provider for .NET](https://www.oracle.com/pls/topic/lookup?ctx=en/database/oracle/oracle-database/19/ntmts&id=ODPNT0026)開発者ガイド』(Microsoft Windows [用](https://www.oracle.com/pls/topic/lookup?ctx=en/database/oracle/oracle-database/19/ntmts&id=ODPNT0026))*を参照してください。

### <span id="page-13-0"></span>**読取りコミット済トランザクションとシリアライズ可能トランザクション**

Oracle Services for Microsoft Transaction Serverでは、シリアライズ可能または読取りコミット済の分離レベルに対し て、分散トランザクションのセットがサポートされるようになりました。

# <span id="page-13-1"></span>**Microsoft Transaction ServerおよびOracleに関する参照先**

これで、データベースでMicrosoft Transaction Serverを使用する準備が整いました。すぐに使用を開始するには、次のよ うにします。

1. Microsoft Transaction Serverとデータベースの統合に必要なOracle製品およびMicrosoft製品をインストール します。

[Oracle Services for Microsoft Transaction Server](#page-14-0)のインストールを参照してください。

2. Microsoft Transaction Server管理者ユーザー・アカウントを作成します。

[リカバリのシナリオ管理を](#page-21-0)参照してください。

3. Microsoft Transaction Serverのトランザクション・リカバリ・ジョブのスケジューリングを行います。

[リカバリのシナリオ管理を](#page-21-0)参照してください。

4. Microsoft Transaction Serverをホストとするアプリケーションを作成します。

COMベースのアプリケーションでの、OCI、Oracle ODBCドライバまたはOracle Provider for OLE DBの使用方 法については、[Microsoft Transaction Server](#page-28-0)およびOracle Databaseを使用したプログラミングを参照してくだ さい。

5. Microsoft Transaction Serverを異なるWindowsオペレーティング・システムで使用した場合の違いを確認しま す。

# <span id="page-14-0"></span>**2 Oracle Services for Microsoft Transaction Serverのインストール**

これらのトピックでは、[Microsoft Transaction Server](#page-57-0)およびOracle Database環境のためのインストール要件について説 明します。

- [インストールの概要](#page-14-1)
- [Microsoft Transaction Server](#page-14-2)のインストール要件
- Oracle Data Provider for .NET Managed DriverでのOracle Services for MTSの使用
- [Oracle MTS Recovery Service](#page-18-0)の手動作成

# <span id="page-14-1"></span>**インストールの概要**

[OraMTS](#page-57-1)は、Oracle Database Clientの一部としてインストールできます。OraMTSサービスは、インストールしたOracle ホームに対して作成されます。Oracle 12*c*以降、各Oracleホームには独自のOraMTS RecoveryのWindowsサービスが あります。また、Oracle 12*c*以降、OraMTSサービスはOracleホーム・ユーザーとして実行されます。

Oracleホーム・ユーザーは、Oracleホームから実行されるOracleサービスの所有者で、インストール後は変更できません。 Windows組込みアカウントまたはWindowsユーザー・アカウントを指定できます。セキュリティを強化するため、Oracle Databaseのインストールで、Windowsの組込みアカウントではなく標準のWindowsユーザー・アカウントをOracleホーム・ ユーザーとして選択することをお薦めします。Oracleホーム・ユーザーの主な目的は、Windowsユーザー・アカウントを使用して Windowsサービスを実行することです。ただし、このユーザー・アカウント(Oracleホーム・ユーザー)は、データベース管理に使 用することのない権限の低いユーザー・アカウントである必要があります。これによって、Oracleホーム・ユーザーで実行する Oracle Databaseサービスが持つ権限が、Oracle製品を実行するときに必要な最低限の権限のみになります。Windows ユーザー・アカウントには、ローカル・ユーザー、ドメイン・ユーザーまたは管理対象サービス・アカウントを指定できます。

ソフトウェアのみのインストール、クローン・サイクルまたはデータベースでのAddNode操作などの一部の場合に、OraMTSサービス を手動で作成する必要がある場合があります。

このトピックでは、OraMTS用にインストールが必要なOracle製品およびOracle以外の製品について説明します。追加のイン ストール要件は次のとおりです。[Oracle Data Provider for .NET\(ODP.NET\)](#page-57-3)クラスタ構成(または任意のフェイルオーバー 構成)の場合、Microsoft[分散トランザクション・コーディネータ](#page-56-5)(MS DTC)コンポーネントが稼働しているノードにMicrosoft Transaction Serverをインストールします。これにより、フェイルオーバー中にOracle MTS Recovery Serviceがクライアン ト・アプリケーションとともに移行されます。これは、リカバリ・トランザクションのスケジューリング時に構成できます。

#### **関連項目:**

- [Oracle MTS Recovery Service](#page-18-0)の手動作成
- *『Oracle Databaseプラットフォーム・ガイド[for Microsoft Windows](https://www.oracle.com/pls/topic/lookup?ctx=en/database/oracle/oracle-database/19/ntmts&id=NTQRF672)』*

# <span id="page-14-2"></span>**Microsoft Transaction Serverのインストール要件**

Microsoft Transaction ServerがインストールされているWindowsコンピュータの製品要件は次のとおりです。

## <span id="page-15-0"></span>**Oracle製品**

- **[OraMTS](#page-57-1)**
- OraMTSのインストールで自動的に含まれるOracle Database Client
- 次のようなOracle Services for MTSを使用するデータ・アクセス・ドライバ
	- Oracle [Data Provider for .NET\(ODP.NET\)](#page-57-3)
	- [Oracle Open Database Connectivity\(ODBC\)](#page-57-4)ドライバ
	- **[Oracle Provider for OLE DB](#page-58-1)**
	- [Oracle Call Interface\(OCI\)](#page-57-5)
- Oracle Database 11qリリース2以上のバージョンへのアクセス

#### 注意:

- Oracle ODBC ドライバ、ODP.NET、Oracle Provider for OLE DB および OCI は、これらの各 製品が必要とされるコンポーネントを作成または使用する場合にのみ必要です。
- インストールによっては、Oracle MTS Recovery Service がインダウト・トランザクションを解決するた めにリクエストをリスニングするポートの番号を入力するよう求められます。

### <span id="page-15-1"></span>**Oracle以外の製品**

● Windowsオペレーティング・システム

#### **関連項目:**

『Oracle Database[インストレーション・ガイド](https://www.oracle.com/pls/topic/lookup?ctx=en/database/oracle/oracle-database/19/ntmts&id=NTDBI-GUID-E3991846-D2D7-4D71-9F8F-F90996F046B5)

● Microsoft Distributed Transaction Coordinator (Windowsオペレーティング・システムの一部)

# <span id="page-15-2"></span>**分散トランザクション**

分散トランザクションは1つ以上の文からなり、それらが個別に、またはグループとして、分散データベースの複数ノードのデータを 更新します。

ODP.NET管理対象ドライバと管理対象外ドライバは、Microsoft Distributed Transaction Coordinator (MSDTC) およびOracleデータベースと統合されます。MSDTCは、同じSystem.Transactionsオブジェクトに入っているあらゆるリソー ス・マネージャと連係し、2フェーズ・コミットまたはロールバックをアトミックに実行します。これにより、Oracle分散トランザクションを ネットワークで適切にコミットまたはロールバックできます。

ODP.NETでは、分散トランザクションにコミット読取り分離レベルのみがサポートされています。

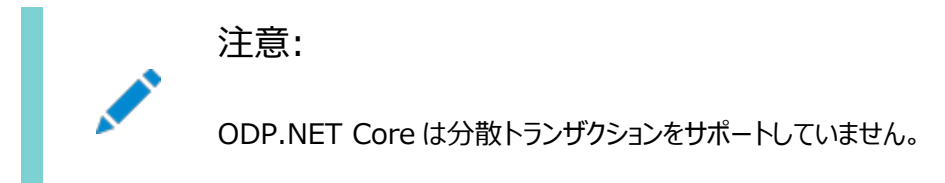

### <span id="page-16-0"></span>**Microsoft Distributed Transaction Coordinatorの統合**

管理対象ODP.NETには、分散トランザクション登録、コミットおよびロールバックのためにMSDTCとの統合をサポートする、ネイ ティブで完全な管理対象実装が含まれます。

管理対象外ODP.NETの場合、Oracle Services for Microsoft Transaction (OraMTS)がMSDTCとの統合を提供 し、クライアント・コンポーネントがOracleデータベース分散トランザクションに参加できるようになります。OraMTSは、MSDTC に対するOracleデータベースのプロキシとして動作し、Oracle分散データベース・トランザクションを残りの分散トランザクションと ともにコミットまたはロールバックできるようにします。

管理対象外ODP.NETは、管理対象または管理対象外のOraMTS実装を使用できます。Oracle RACまたはData Guardからの高可用性を必要とするアプリケーションでは、管理対象OraMTSの使用をお薦めします。

分散トランザクションでネットワーク障害やサーバー・ハードウェア障害などの障害が発生した場合、インプロセス・トランザクション をインダウトにしておくことができます。管理対象および管理対象外のODP.NETはどちらも、OraMTSリカバリ・サービスを使用 して、これらのインダウト・トランザクションを解決します。このリカバリ・サービスはWindowsサービスとして実行されます。管理者 は、OraMTS Windowsリカバリ・サービスをインストールおよび構成して、管理対象と管理対象外のどちらのODP.NETを使 用するかについてのリカバリ・シナリオを管理する必要があります。各マシンに必要なリカバリ・サービスは1つのみです。

ODP.NETが実行されMSDTCに参加しているすべてのクライアント・マシンに、OraMTSリカバリ・サービスをインストールする必 要があります。マシンには複数のIPアドレスが存在する可能性があるため、管理対象ODP.NETアプリケーションの管理者は、 実行中のリカバリ・サービスがあるホスト・マシン名またはIPアドレスをアプリケーションの.NET構成ファイルで指定できます。 ODP.NET, Unmanaged Driverは、リカバリ・サービスのIP/マシン名を自動的に解決します。

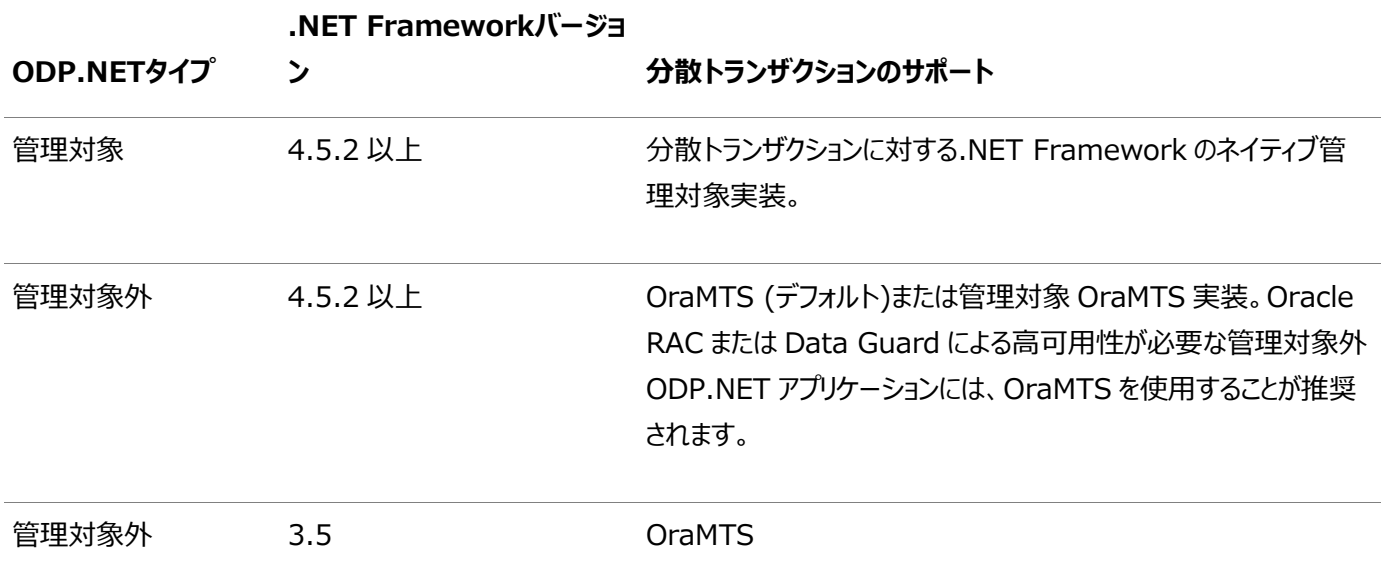

表2-1 分散トランザクションでサポートされるODP.NETのタイプと.NET Frameworkのバージョン

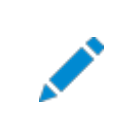

注意:

.NET Framework 4 ファミリ内の.NET Framework 4.5.1 以下は、Microsoft および Oracle でサ

#### **関連項目:**

*『[Oracle Services for Microsoft Transaction Server](https://www.oracle.com/pls/topic/lookup?ctx=en/database/oracle/oracle-database/19/ntmts&id=NTMTS303)開発者ガイド for Microsoft Windows』*のOracle MTS Recovery Serviceの手動作成に関する項。

### <span id="page-17-0"></span>**ODP.NET, Managed Driverの設定**

この項では、ODP.NET, Managed Driverで分散トランザクションを使用するのに必要な設定および構成ステップを説明しま す。これらの.NET Frameworkバージョンで分散トランザクションを構成するには、次のステップに従います。

- 1. Oracle MTS Recovery Serviceを作成して設定するか、既存のリカバリ・サービスが実行中であることを確認しま す。
- 2. .NET構成でOMTSRECO\_PORTの値を設定し、OraMTS Recovery Serviceが実行されているポート番号を指定し ます。

### <span id="page-17-1"></span>**ODP.NET, Unmanaged Driverの設定**

この項では、ODP.NET, Unmanaged Driverで分散トランザクションを使用するのに必要な設定および構成ステップを説明 します。

.NET Framework 4.5.2以上の場合、ODP.NET管理対象外ドライバのアセンブリには管理対象OraMTSが含まれます。 OraMTSは、アップグレード時に実装を継続できるよう、ODP.NET管理対象外ドライバのデフォルトのオプションです。ただし、 Oracle Real Application ClustersまたはOracle Data Guardとともに高可用性FAN操作(HA Events = true)を 使用する場合、管理対象OraMTSオプションを使用することをお薦めします。管理対象OraMTSオプションでは高可用性機 能がサポートされますが、従来のOraMTSではサポートされません。

アプリケーションでは、.NET構成ファイルのUseOraMTSManagedパラメータを使用して、OraMTS (デフォルト)または管理対象 OraMTSの使用を設定できます。

ODP.NET管理対象外ドライバに従来のOraMTS実装を使用するリカバリ・サービスを含めて、OraMTSをインストールして構 成します。

管理対象OraMTSを設定するには、次のステップを実行します。

- 1. .NET構成ファイルで、UseOraMTSManagedをtrueに設定します。
- 2. Oracle MTS Recovery Serviceを作成して設定するか、既存のリカバリ・サービスが実行中であることを確認しま す。

#### **関連項目:**

.NET構成の設定の詳細は、「[distributedTransaction](https://www.oracle.com/pls/topic/lookup?ctx=en/database/oracle/oracle-database/19/ntmts&id=ODPNT-GUID-A82B8720-BF62-48C4-8D48-E48114759EBE)セクション」を参照してください

# <span id="page-18-0"></span>**Oracle MTS Recovery Serviceの手動作成**

Oracle Database 12*c*以降、Windowsソフトウェア上のOracle Databaseには、OraMTS Recovery Serviceの手 動による作成を有効にするためのoramtsctl.exeユーティリティが含まれています。ODP.NET, Managed Driverと Unmanaged Driverは両方とも、OraMTSが不要な完全に管理されたMS DTCソリューションを使用することを選択できま す。ただし、いずれの場合にも、Oracle MTS Recovery Serviceは設定する必要があります。MS DTCを使用するOracle クライアント・マシンごとに、1つのOracle MTS Recovery Serviceを構成する必要があります。その1つのサービスを使用して、 同じマシン上の複数のOracleアプリケーションを共有できます。実行時に、現在のOracleホームにサービスが作成され、 Oracleホーム・ユーザーとして実行されます。

#### **Oracle MTS Recovery Serviceを手動で作成する手順は次のとおりです。**

- 1. Oracle Databaseをインストールします。
- 2. コマンド・プロンプトを開きます。
- 3. 次のコマンドを実行します。

```
oramtsctl -new
```
#### **Oracle MTS Recovery Serviceを削除するには、次を実行します。**

```
oramtsctl -new
```
oramtsctl -delete

#### **使用方法**

```
oramtsctl <-new|-delete|-start|-stop|-status|-config|-passwd|-trace|-trcdir>
          [-host <hostname|IP_address> ...]
          [-port <number>]
           [-ip <IP_address>]
          [-dtchost <DTC hostname>]
           [-cluster <on|off>]
          [-defaul t]
```
-new

新しいOracler1MTSRecoveryServiceサービスを作成して開始します。

-delete [Oracle\_home\_directory]

現在のホームまたは指定されたホームのOracler1MTSRecoveryServiceを削除します。

#### -start

Oracler1MTSRecoveryServiceサービスを開始します。

-stop

Oracler1MTSRecoveryServiceサービスを停止します。

-status Query Oracler1MTSRecoveryService

サービス・ステータス。

-config [-port <number>] [-ip <IP\_address>] [-dtchost <DTC\_hostname>] [-cluster <on|off>] [-default]

Oracler1MTSRecoveryServiceサービスの構成を表示または設定します。

-defaultを使用して、Oracler1MTSRecoveryServiceの構成をリセットします。

-passwd

Oracler1MTSRecoveryServiceサービスのユーザー・パスワードを更新します。

-trace [0-5]

トレースを表示またはトレース・レベルを設定します。トレースを無効にするにはレベル0を設定します。

-trcdir [trace\_directory]

トレース・ディレクトリを表示または設定します。

-host <hostname|IP\_address> ...

名前またはIPアドレスで特定されるホストで操作を実行します。

オプションが指定されていない場合は、ローカル・ホストが使用されます。

-port <number>

サービス・ポートを指定するには、このオプションで-newまたは-configを実行します。

オプションが指定されない場合、サービス・ポートは自動的に構成されます。

-ip <IP\_address>

IPアドレスを指定するには、このオプションで-newまたは-configを実行します。

-default

デフォルト構成を設定するには、このオプションで-newまたは-configを実行します。

oramtsctl -new -host host1 host2.domain.com host3 -port 2033

**例:**

自動構成でサービスをインストールします。

oramtsctl -new

サービスをポート2032にインストールします。

oramtsctl -new -port 2032

ポート2033を使用するようにサービスを構成します。

oramtsctl -config -port 2033

#### サービスのユーザー・パスワードを更新します。

oramtsctl -passwd

#### 複数のホストにサービスをインストールし、統一ポート2033を使用します。

oramtsctl -new -host host1 host2.domain.com host3 -port 2033

# <span id="page-21-0"></span>**3 リカバリのシナリオ管理**

これらのトピックでは、[Microsoft Transaction](#page-57-0) Server連携のOracleトランザクション・リカバリを作成し、スケジューリングす る方法について説明します。

- [Microsoft Transaction Server](#page-21-1)の構成要件
- [Microsoft Transaction Server](#page-21-2)トランザクション・リカバリの概要
- Microsoft Transaction Server[の自動トランザクション・リカバリのスケジューリング](#page-22-0)
- [Microsoft Transaction Server](#page-26-0)インダウト・トランザクションの表示
- Oracle Fail Safe[構成用のレジストリ値の変更](#page-26-1)

# <span id="page-21-1"></span>**Microsoft Transaction Serverの構成要件**

[Oracle Services for Microsoft Transaction Server\(OraMTS\)](#page-58-0)のインストールまたは移行後に、Microsoft Transaction ServerおよびOracle Database環境を構成する必要があります。

コンピュータにMicrosoft Transaction Serverがインストールされている場合、Windowsコンピュータでは構成の必要はあ りません。

Microsoft Transaction Serverを構成するには、Oracle Databaseがインストールされているコンピュータで次のタスクを 実行します。

- 1. データベースに対してoramtsadmin.sqlスクリプトを実行し、Microsoft Transaction Server管理者ユーザー・ア カウント(デフォルト・ユーザー名はmtssys)を作成します。
- 2. 自動トランザクション・リカバリをスケジューリングします。

「Microsoft Transaction Server[の自動トランザクション・リカバリのスケジューリング」を](#page-22-0)参照してください。

3. Oracle Fail Safe構成を持っている場合は、oramtsadmin.sqlスクリプトの実行前または実行後にレジストリの値を 変更します。

「Oracle Fail Safe[構成用のレジストリ値の変更」を](#page-26-1)参照してください。

# <span id="page-21-2"></span>**Microsoft Transaction Serverトランザクション・リカバリの概要**

Oracle DatabaseでMicrosoft Transaction Serverを使用するには、分散トランザクション機能が必要です。 Microsoft Transaction Server連携のOracleトランザクションは、次のいずれかで障害が発生すると、インダウト・トランザ クションになります。

- Microsoft Transaction Serverのアプリケーション
- ネットワーク
- Microsoft[分散トランザクション・コーディネータ](#page-56-5)(MS DTC)

[Oracle MTS Recovery Service](#page-57-2)は、失敗したトランザクションが開始されたコンピュータで、インダウト・トランザクションを解 決します。Oracle MTS Recovery Serviceは、Oracle Services for Microsoft Transaction Serverとともに自動 的にインストールされます。各コンピュータにOracle MTS Recovery Serviceを1つのみインストールできます。Microsoft Transaction Server対応の各データベースでスケジューリングされたリカバリ・ジョブによって、Oracle MTS Recovery Serviceがインダウト・トランザクションを解決できるようになります。

Oracle MTS Recovery Serviceにより、Microsoft Transaction Serverのインダウト・トランザクションが次の順序で解 決されます。

- 1. DBMSリカバリ・ジョブにより、MTS連携のインダウト・トランザクションが検出されます。
- 2. DBMSリカバリ・ジョブでは、インダウト・トランザクションのXIDから、リカバリ・サービスのエンドポイントのアドレスが抽出さ れ、MTS/MS DTCトランザクションの結果に対するリカバリ・サービスが要求されます。
- 3. リカバリ・サービスにより、トランザクションの結果に対するMS DTCが要求されます。
- 4. リカバリ・サービスでは、DBMSジョブ・プロセスに対してトランザクションの結果が報告されます。
- 5. DBMSリカバリ・ジョブにより、インダウト・トランザクションがコミットまたは終了されます。

# <span id="page-22-0"></span>**Microsoft Transaction Serverの自動トランザクション・リカバリのスケ ジューリング**

OraMTSは、サーバーベースのリカバリを使用して、MSDTCによって開始されたインダウト・トランザクションを解決します。これを 行うには、OraMTS管理者は、UTL\_HTTPを通じてWindows中間層ノードにアクセス可能である必要があります[。「自動トラン](#page-23-0) [ザクション・リカバリの構成」に](#page-23-0)示すように、oramtsadmin.sqlにより、UTL\_HTTPに対する実行権限がOraMTS管理者に付与さ れます

注意:

Oracle バージョン 11*g* 以上では[、「アクセス制御リスト](#page-22-1)(ACL)の作成」で説明するとおり、DBA はアクセス制御 リスト(ACL)を作成する必要があります。

# <span id="page-22-1"></span>**アクセス制御リスト(ACL)の作成**

Oracle Databaseバージョン11*g* 以上では、DBAは、アウトバウンドHTTP接続を作成する権限をOraMTS管理者に付 与するアクセス制御リスト(ACL)を作成する必要があります。例[3-1](#page-22-2)で、これを説明しています。

<span id="page-22-2"></span>例3-1 ACLリストの作成とOraMTS管理者の追加

```
BEGIN
    -- Create the new ACL, naming it "OraMTSadmin.xml", with a description.
    -- This provides the OraMTS administrative user e.g. MTSADMIN user FOO
    -- the privilege to connect
   DBMS_NETWORK_ACL_ADMIN. CREATE_ACL('OraMTSadmin.xml',
                                      'Allow usage to the UTL network packages',
                                     'FOO', TRUE, 'connect');
    -- Now grant privilege to resolve DNS names to the OraMTS administrative user
    DBMS_NETWORK_ACL_ADMIN.ADD_PRIVILEGE('OraMTSadmin.xml' ,
                                          'FOO', TRUE,'resolve');
   -- Specify which hosts this ACL applies to, in this case we are allowing
   -- access to all hosts. if one knew the list of all Windows middle-tier,
  -- these could be added one by one.
   DBMS_NETWORK_ACL_ADMIN.ASSIGN_ACL('OraMTSadmin.xml','*');
 END;
```
### <span id="page-23-0"></span>**自動トランザクション・リカバリの構成**

自動トランザクション・リカバリは、データベース・ジョブをスケジューリングすることで実行します。インダウト・トランザクションに対する データベース・ジョブは、Microsoft Transaction Serverトランザクションに登録しているデータベースごとにスケジューリングす る必要があります。

トランザクション・リカバリは、utl\_oramts.sqlおよびprvtoramts.plbスクリプトをトリガーしてPL/SQLパッケージutl\_oramts を作成するoramtsadmin.sqlスクリプトを実行することで構成されます。また、Microsoft Transaction Serverトランザク ションと連携したインダウト・トランザクションを表示するデータベース・ビューoramts\_2pc\_pendingが作成されます。

oramtsadmin.sqlスクリプト:

- Microsoft Transaction Server管理者ユーザー・アカウントの作成
- トランザクション・リカバリのデータベース・ジョブを1分おきに自動的にスケジューリング

データベース・ジョブが実行されると、データベースでMicrosoft Transaction Serverと連携した未解決のグローバ ル・トランザクションがないかどうかが確認されます。インダウト・トランザクション[のトランザクション識別子](#page-58-2)(XID)の情報に より、トランザクションが開始されたコンピュータが示されます。そのコンピュータのOracle MTS Recovery Serviceが トランザクションを解決します。

● リカバリ後のクリーンアップを30分おきにスケジューリング

次のタスクを実行し、データベースでの自動トランザクション・リカバリをスケジューリングします。

- [データベースのジョブ・キュー・プロセスの設定および起動](#page-23-1)
- [自動トランザクション・リカバリの作成とスケジューリング](#page-24-0)

#### <span id="page-23-1"></span>**データベースのジョブ・キュー・プロセスの設定および起動**

初期化パラメータJOB\_QUEUE\_PROCESSESでは、1インスタンスで起動されるジョブ・スレーブの最大数を指定します。

ジョブ・キュー・プロセスを設定して起動するには、次のようにします。

- 1. SYSDBA権限があることを確認します。
- 2. Oracle Databaseがインストールされているコンピュータにログオンします。
- 3. SQL\*Plusを起動します。

 $C:\nY\rightarrow$  sqlplus /NOLOG

- 4. データベースにSYSDBAとして接続します。 SQL> CONNECT / AS SYSDBA
- 5. 初期化パラメータJOB\_QUEUE\_PROCESSESを設定します。

JOB\_QUEUE\_PROCESSES = 1

このパラメータのデフォルト値は0です。メッセージの伝播先が多数ある場合は、このパラメータに1より大きい値を設定し ます。

6. Oracle Databaseを停止します。

SQL> SHUTDOWN

7. Oracle Databaseを再起動します。

 $SQI > STARTIIP$ 

8. SQL\*Plusを終了します。

SQL> EXIT

#### <span id="page-24-0"></span>**自動トランザクション・リカバリの作成とスケジューリング**

oramtsadmin.sqlスクリプトでは、デフォルト・ユーザー名mtssysでMicrosoft Transaction Server管理者ユーザー・アカウ ントを作成します。Microsoft Transaction Serverトランザクション・リカバリ・ジョブは、管理者ユーザー・アカウントで実行さ れます。

oramtsadmin.sqlスクリプトでは、utl\_oramts.sqlスクリプトを実行して、管理者ユーザー・アカウントに次の権限およびロール を付与します。

- CREATE SESSIONロール
- SELECT\_CATALOG\_ROLEロール
- FORCE ANY TRANSACTION権限
- DBMS JOBSパッケージでEXECUTE権限を付与
- DBMS TRANSACTIONパッケージでEXECUTE権限を付与

自動トランザクション・リカバリを作成してスケジューリングするには、次のようにします。

- 1. SYSDBA権限があることを確認します。
- 2. Oracle Databaseがインストールされているコンピュータにログオンします。
- 3. SQL\*Plusを起動します。

 $C:\nless$  sqlplus /NOLOG

- 4. データベースにSYSDBAとして接続します。 SQL> CONNECT / AS SYSDBA
- <span id="page-24-1"></span>5. oramtsadmin.sqlスクリプトを実行します。

SQL> @ORACLE\_BASE\ORACLE\_HOME\oramts\admin\oramtsadmin.sql;

Microsoft Transaction Serverの管理者ユーザー名およびパスワードをそれぞれ指定するよう求められます。デフォ ルトのユーザー名mtssysおよびパスワードmtssysを受け入れることも、変更することもできます。

6. ステップ[5](#page-24-1)でパスワードを変更しなかった場合は、次のスクリプトを使用して、変更できます。 SQL> ALTER USER USERNAME IDENTIFIED BY new password;

このタスクの完了後にユーザー名を変更するには、そのユーザーを削除してoramtsadmin.sqlスクリプトを再実行し、 要求されたら別のユーザー名を指定します。

7. SQL\*Plusを終了します。

SQL> EXIT

- utl\_oramtsという単一のPL/SQLパッケージがMicrosoft Transaction Server管理者のスキーマに作成されます。 utl oramtsでは、次のパブリック・プロシージャを提供し、次のビューを作成します。
	- [utl\\_oramts.show\\_indoubt](#page-25-0)プロシージャ
	- [utl\\_oramts.recover\\_automatic](#page-25-1)プロシージャ
- [utl\\_oramts.forget\\_RMs](#page-25-2)プロシージャ
- oramts 2pc pendingビュー

#### <span id="page-25-0"></span>**utl\_oramts.show\_indoubtプロシージャ**

このプロシージャを使用して、データベース内のMicrosoft Transaction Serverインダウト・トランザクションを表示します。こ のプロシージャでは、dbms\_outputパッケージを使用して結果を表示します。

説明

このプロシージャは、SERVEROUTPUTがONに設定されている必要があります。

SQL> SET SERVEROUTPUT ON

SQL> EXECUTE utl\_oramts.show\_indoubt;

次の情報が表示されます。

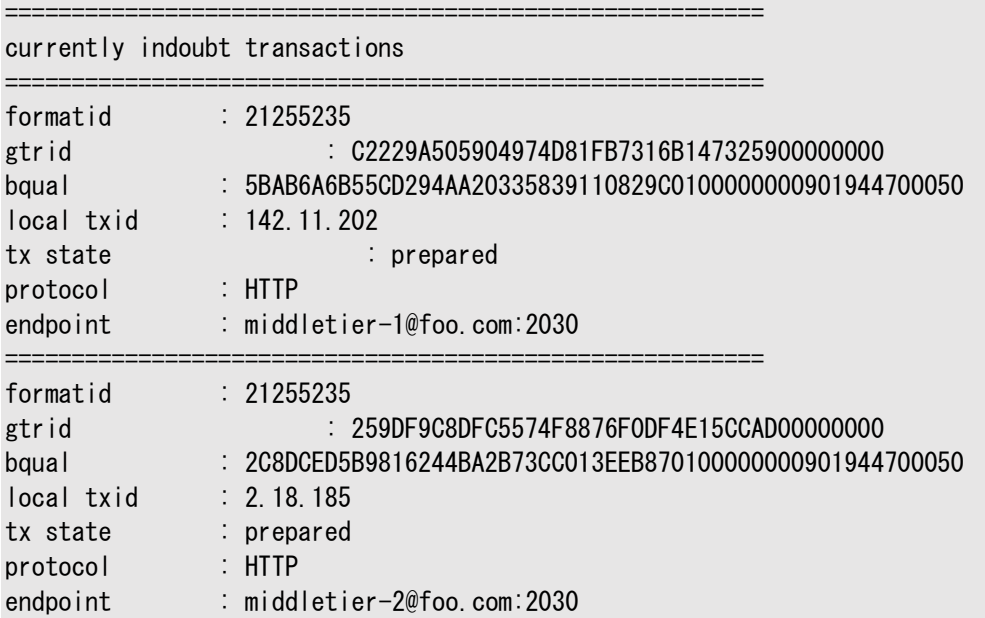

#### <span id="page-25-1"></span>**utl\_oramts.recover\_automaticプロシージャ**

このプロシージャは、トランザクション・リカバリ・ジョブで実行されます。utl\_oramts.recover\_automaticに対して自動データ ベース・ジョブがスケジューリングされます。ジョブが実行されると、データベースでMicrosoft Transaction Serverと連携した 未解決のグローバル・トランザクションがないかどうかが確認されます。インダウト・トランザクションのXIDの情報により、トランザク ションが開始されたコンピュータが示されます。Oracle MTS Recovery Serviceが通知を受け、トランザクションを解決します。

#### <span id="page-25-2"></span>**utl\_oramts.forget\_RMsプロシージャ**

このプロシージャを使用して、トランザクション・マネージャ(MS DTC)からの解決済トランザクションの消去を要求します。このプロ シージャは、リカバリ後のクリーンアップ・ジョブで実行されます。

#### <span id="page-25-3"></span>**oramts\_2pc\_pendingビュー**

oramts\_2pc\_pendingビューは、oramtsadmin.sqlを実行することで作成されます。oramts\_2pc\_pendingは、データベース 内のインダウト・トランザクションを表示します。このビューは次の列で構成されています。

Formatid

これは、データベース内のグローバル・トランザクションのformatidです。

global\_transaction\_id

これは、Microsoft Transaction Serverトランザクションに対応するOracleグローバル・トランザクションのトランザクション識 別子です。実際には、Microsoft Transaction ServerトランザクションのGlobal Unique Identifier(GUID)です。

branch\_id

これには、Oracleトランザクションのブランチ識別子が示されます。1つのMicrosoft Transaction Serverトランザクションが 複数のOracleグローバル・トランザクションを持つ場合があります。これは、同じMicrosoft Transaction Serverトランザク ション内に存在するMicrosoft Transaction Server/COM+コンポーネントの数に依存します。これらのトランザクションはす べて、下位のグローバル・トランザクション識別子を持ちますが、異なるブランチ識別子を持ちます。

local tx id

ローカルのOracleトランザクションは、各Microsoft Transaction Serverトランザクションに対応します。この列は、このローカ ル・トランザクションに対応する識別子を示します。

state

これには、ペンディング、ヒューリスティックにコミット、ヒューリスティックに終了などのトランザクションの状態が示されます。

protocol

これは、データベース内のトランザクション・リカバリ・ジョブがOracle MTS Recovery Serviceとの通信に使用するプロトコルで す。

#### endpoint

これは、Microsoft Transaction Serverトランザクションが開始されたWindowsコンピュータのエンドポイントです。HTTP 接続の場合、これはホスト名およびポート番号に変換されます。

# <span id="page-26-0"></span>**Microsoft Transaction Serverインダウト・トランザクションの表示**

データベース内のMicrosoft Transaction Server連携のインダウト・トランザクションを表示するには、SQL\*Plusを使用し てoramts\_2pc\_pendingビューを問い合せます。

- 1. Microsoft Transaction Server管理者ユーザー・アカウントを使用して、SQL\*Plusを起動します。  $C:\n $\rightarrow$  salplus *mts*admin<sub>u</sub>ssim<sub>v</sub>$
- 2. 次のコマンドを入力します。

SQL> SELECT \* FROM oramts\_2pc\_pending;

これにより、インダウト・トランザクションが開始されたコンピュータが表示されます。

# <span id="page-26-1"></span>**Oracle Fail Safe構成用のレジストリ値の変更**

通常の構成では、MS DTCとOracle MTS Recovery Serviceは同じコンピュータで稼働します。これにより、トランザクショ ン・リカバリに必要な情報がOracleとMicrosoft Transaction Serverの統合レイヤーで使用できるようになります。

Microsoft Transaction ServerアプリケーションがWindowsクラスタの一部となるような構成(たとえば、アプリケーションがク ラスタ内の別のノードまたはホストにフェイルオーバー可能な構成)では、MS DTCはクラスタ全体のリソースとして稼働します。す べてのクラスタ・ノードが、任意のクラスタ・ノードで稼働しているMS DTCの1つのインスタンスを使用します。

Oracle Fail Safe構成を採用している場合、Microsoft Transaction Serverトランザクションに登録しているクラスタ内の 全ノードに次のレジストリ情報を必ずレプリケートしてください。

Oracle Fail Safe構成用にレジストリ値を変更するには、次のようにします。

- 1. MS DTCおよびOracle MTS Recovery Serviceがインストールされているコンピュータにログオンします。
- 2. コマンド・プロンプトからレジストリ エディタを起動します。

 $C:\nY\rightarrow$  regedt32

「レジストリ エディタ」ウィンドウが表示されます。

- 3. HKEY\_LOCAL\_MACHINE¥Software¥Oracle¥OracleMTSRecoveryServiceに移動します。
- 4. ここに指定されているレジストリ情報をクラスタ内の全ノードにコピーします。
- 5. キーを追加したコンピュータを再起動します。

# <span id="page-28-0"></span>**4 Microsoft Transaction ServerおよびOracle Databaseを使用したプログラミング**

これらのトピックでは、[Microsoft Transaction Server](#page-57-0)およびOracle Databaseを使用したプログラミング方法について説 明します。

- [トランザクション内での](#page-28-1)COMコンポーネント統合
- [Microsoft Transaction Server](#page-30-0)アプリケーションの開発
- [Microsoft Transaction Server](#page-33-0)とのOCI統合
- ODBCと[Microsoft Transaction Server](#page-44-0)の統合の概要

OraMTSでは、Oracle Provider for OLE DBおよびOracle Data Provider for .NETとの統合も可能になります。

#### **関連項目:**

- MTSでの[Oracle Provider for OLE DB](https://www.oracle.com/pls/topic/lookup?ctx=en/database/oracle/oracle-database/19/ntmts&id=OLEDB167)の使用方法の詳細は、『Oracle Provider for OLE DB開発者ガイド [for Microsoft Windows](https://www.oracle.com/pls/topic/lookup?ctx=en/database/oracle/oracle-database/19/ntmts&id=OLEDB167)』を参照してください。
- MTSでのOracle Data Provider for .NETの使用方法の詳細は、『[Oracle Data Provider for .NET](https://www.oracle.com/pls/topic/lookup?ctx=en/database/oracle/oracle-database/19/ntmts&id=ODPNT8172)開発 者ガイド』[\(Microsoft Windows](https://www.oracle.com/pls/topic/lookup?ctx=en/database/oracle/oracle-database/19/ntmts&id=ODPNT8172)用)を参照してください。

# <span id="page-28-1"></span>**トランザクション内でのCOMコンポーネント統合**

トランザクション処理の中心となるのは、Microsoft[分散トランザクション・コーディネータ](#page-56-5)(MS DTC)と呼ばれるMicrosoft Transaction Serverのコンポーネントです。クライアント・コンピュータがトランザクション・コンポーネントでビジネス・メソッドを起 動すると、Microsoft Transaction ServerはMS DTCによって調整されるトランザクションを開始します。Oracle接続を プールしているレイヤーにより、データベースはMS DTCによって調整されるトランザクション内[でリソース・マネージャ](#page-58-3)(RM)として機 能します。図[4-1](#page-28-2)はこのトランザクション・モデルを表しています。

<span id="page-28-2"></span>図4-1 トランザクション内でのコンポーネント統合

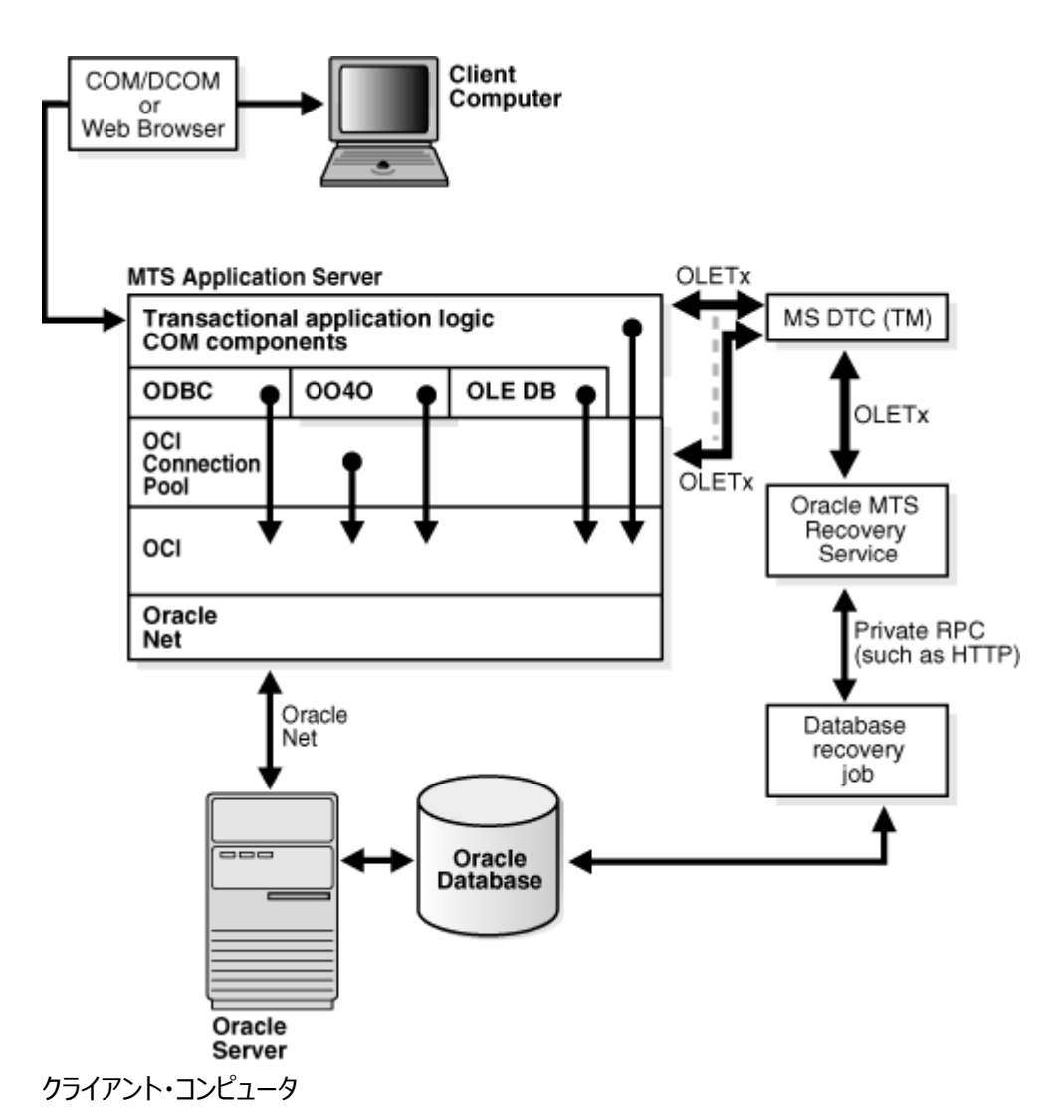

クライアント・コンピュータは、Webブラウザや[Component Object Model \(COM\)/](#page-56-1)[Distributed Component Object](#page-56-2)  [Model \(DCOM\)](#page-56-2)を通じてMTS[アプリケーション・サーバー上](#page-29-0)のアプリケーション・コンポーネントをアクティブにします。

<span id="page-29-0"></span>MTSアプリケーション・サーバー

MTSアプリケーション・サーバーは、クライアント・コンピュータがWebブラウザを通じて間接的に、または[Component Object](#page-56-1)  [Model \(COM\)/](#page-56-1)[Distributed Component Object Model \(DCOM\)](#page-56-2)を通じて直接的にアクティブ化できるトランザクショ ン・アプリケーション・コンポーネントをホストするためにWindowsオペレーティング・サービスによって提供されるサービスで構成さ れます。このアプリケーション・サーバーは、クライアントのリクエストに応じてCOMコンポーネントを起動します。起動は、必要に応 じてトランザクションのスコープ内で実行されます。

トランザクション・アプリケーション・ロジックCOMコンポーネント

主に次の3つの役割を果たします。

- ビジネス・ロジックの埋込み。コンポーネントがトランザクションの場合、Microsoft Transaction Serverにより、そのコ ンポーネントでメソッドが起動されるたびにトランザクションが開始されます。
- Oracleリソース・ディスペンサと、[Oracle Call Interface \(OCI\)](#page-57-5)、Oracle Open Database Connectivity [\(ODBC\) Driver](#page-57-4)または[Oracle Provider for OLE DB](#page-58-1)を通じて、Oracle Databaseへのプール済の接続を取得。
- 変更をすべてのRMにコミットするか終了するかの決定をMicrosoft Transaction Serverに通知することによって、 処理の結果を決定。

Oracle ODBCドライバ、Oracle Provider for OLE DB、およびOCI

主に次の2つの役割を果たします。

- Oracle Databaseへのサービス・コンテキストを、OCI接続プール・コンポーネントを通じて取得。
- 必要に応じて、プールしている接続リソースを(Oracle Provider for OLE DBまたはOracle ODBCドライバを通じ て)提供。Oracle ODBCドライバは、プール済のODBC接続を提供します。Oracle Provider for OLE DBは、 プール済のデータソース・オブジェクトを提供します。

OCI接続プール

主に次の3つの役割を果たします。

- RM(Oracle Database)としてコンポーネントのMicrosoft Transaction Serverトランザクションに登録。
- コンポーネントが属するMicrosoft Transaction Serverトランザクションに対応するOracleグローバル・トランザク ションを開始。
- クライアント側の接続プーリングを実行するリソース・ディスペンサとして機能。

Oracle Net

異機種分散コンピュータ環境で接続を提供します。

Oracle MTS Recovery Service

ホスト・コンピュータで開始され、Microsoft Transaction Serverと連携するインダウトOracleトランザクションをリカバリしま す。

データベース・リカバリ・ジョブ

インダウトDTCトランザクションを検出します。このジョブは、インダウト・トランザクションのXIDから、リカバリ・サービスのエンドポイ ントのアドレスを抽出し、リカバリ・サービスからMicrosoft DTCトランザクションの結果を要求します。最終的に、トランザクション の結果を受け取ると、このジョブはインダウト・トランザクションをコミットまたは終了します。

Microsoft DTC

Microsoft分散トランザクション・コーディネータは、Microsoft Transaction Serverの一部であり、次に示す2つの主要な 役割があります。

- 2フェーズ・コミット・プロトコルを使用して、トランザクションをコミットまたは終了。
- リカバリが必要なトランザクションを監視。1つのトランザクションに複数のMS DTCを関与させることができます。コン ピュータAにあるMicrosoft Transaction Serverのトランザクション・コンポーネントが、コンピュータBにある Microsoft Transaction Serverの別のトランザクション・コンポーネントを起動すると、コンピュータAのMS DTCとコ ンピュータBのMS DTC間で接続がオープンされます。ルートMS DTCがトランザクションをコミットまたは終了するときに は、関与するすべてのMS DTCを通じて要求を送信します。このトランザクション要求はOCI接続プール/Microsoft Transaction Server統合に渡され、そこからデータベースに送られます。

#### Oracleデータベース

Microsoft Transaction ServerのRMとして機能します。このデータベース上で、クライアントのトランザクション要求が実行さ れます。

## <span id="page-30-0"></span>**Microsoft Transaction Serverアプリケーションの開発**

OCI接続プールは、ほとんどすべてのアプリケーション・プログラミング・インタフェースで、トランザクションの調整に利用されます。こ のトピックでは、トランザクションの登録方法、およびOCI接続プールでトランザクションを調整する方法について説明します。

### <span id="page-31-0"></span>**Microsoft Transaction Serverコンポーネントの登録**

Microsoft Transaction Server環境で実行されるアプリケーション・コンポーネントは、Dynamic Link Library(DLL)とし て作成されます。アプリケーション・コンポーネントは、Graphical User Interface(GUI)ツールのMicrosoft Transaction Serverエクスプローラを使用してMicrosoft Transaction Serverに登録されます。

### <span id="page-31-1"></span>**登録コンポーネントのタイプ**

アプリケーション・コンポーネントを登録するときには、次のいずれかのタイプを指定します。

- **トランザクションが必要:** コンポーネントはトランザクションで実行する必要があります。現在トランザクションが存在しな い場合は、Microsoft Transaction Serverにより、コンポーネントでメソッドが起動されるたびに新しいトランザクショ ンが自動的に作成されます。
- **トランザクションをサポート:** コンポーネントは、クライアントのトランザクション内で実行できます。新しいコンポーネント が作成されると、そのコンテキストは起動元クライアントのコンテキストからトランザクションを継承します。クライアントにト ランザクションがない場合は、新しいコンテキストもトランザクションなしで作成されます。
- **新しいトランザクションが必要:** コンポーネントは、専用のトランザクション内で実行する必要があります。Microsoft Transaction Serverにより、コンポーネントでメソッドが起動されるたびに新しいトランザクションが自動的に作成され ます。
- **トランザクションをサポートしない:** コンポーネントはトランザクション内で実行されません。起動元のクライアントにトラン ザクションがあるかどうかにかかわらず、コンポーネントでの各メソッドの起動はそれを含むトランザクションなしで実行され ます。

### <span id="page-31-2"></span>**コンポーネントの登録**

アプリケーション・コンポーネントの登録方法により、そのコンポーネントがMicrosoft Transaction Serverによって調整される トランザクション内で実行されるかどうかが決まります。

- アプリケーション・コンポーネントがMicrosoft Transaction Serverによって調整されるトランザクションで**実行**される 場合、常にOCI接続プールが使用され、Microsoft Transaction ServerおよびそのMS DTCコンポーネントにより、 トランザクションの作成、開始、管理およびコミットが調整されます。Microsoft Transaction Serverにより、コン ポーネントが行ったすべての変更は、トランザクションが成功した場合はコミットされ、失敗した場合は終了されます。
- アプリケーション・コンポーネントがMicrosoft Transaction Serverによって調整されるトランザクションで**実行されな い**場合、このコンポーネントはMicrosoft Transaction Server環境で実行されますが、コンポーネントがアクセスす るデータベースは、MS DTCによって調整されるトランザクションに登録される場合とされない場合があります。MS DTCによって調整されないトランザクションの場合は、クライアント・アプリケーションがトランザクションの作成、開始、管 理およびコミットを行う必要があります。データベースにアクセスするインタフェース(Oracle Provider for OLE DB、 Oracle ODBCドライバ、その他)によっては、OCI接続プールが使用される場合があります。

## <span id="page-31-3"></span>**Microsoft Transaction Serverにより調整されるコンポーネントのトランザクション**

このトピックでは、Microsoft Transaction Serverによって調整されるトランザクション環境で、OCI接続プール、Microsoft Transaction ServerおよびMS DTCがアプリケーション・コンポーネントでどのように機能するかを説明します。

- 1. クライアントAPI (Oracle ODBCドライバ、OCI、ODP.NETまたはOracle Provider for OLE DBのいずれか)が OCI関数OraMTSSvcGet()をコールして、OCI接続プール・コンポーネントからサービス・コンテキストを取得します。
- 2. OCI接続プール・コンポーネントがトランザクションを登録します。このトランザクションは、Microsoft Transaction ServerのMS DTCコンポーネントによって調整されます。

OCIサービスおよび環境ハンドルはクライアント・アプリケーションに返されます。

- 3. クライアント・アプリケーションが次の処理を実行します。
	- データベース処理を実行します。
	- OCI関数0raMTSSvcRel()をコールして、トランザクションの開始時に取得したOCI接続プールを解放します。
	- コンポーネントに関連付けられたMicrosoft Transaction Serverのコンテキスト・オブジェクトに対して、 SetComplete(データベース処理をコミットする場合)またはSetAbort(データベース処理を終了する場合)を コールします。
- 4. MS DTCが2フェーズ・コミット・プロトコルを実行し、トランザクションを準備およびコミットするか、または終了します。これ により、OCI接続プール・コンポーネントに通知が送られ、トランザクションが終了します。
- 5. OCI接続プールは通知を受信し、フェーズ1(フェーズの準備)およびフェーズ2(フェーズのコミットまたは終了)の完了に 必要なステップを実行します。

### <span id="page-32-0"></span>**Microsoft DTCにより調整されるコンポーネントのトランザクション**

このトピックでは、Microsoft Transaction Serverによって調整されるトランザクション内で**実行されていない**がMS DTCを 使用しているアプリケーション・コンポーネントで、OCI接続プール、Microsoft Transaction ServerおよびMS DTCがどのよ うに機能するかを説明します。

- 1. クライアント・アプリケーションは、MS DTCトランザクションを開始し、Oracle Databaseに接続します。接続プロトコ ルは、次のいずれかのシナリオのようになります。
	- プールされていないOCI接続は、OCIServerAttach()やOCISessionBegin()など、OCIログオン・コールを 通じて取得されます。このような接続の場合、アプリケーションはOraMTSEnlCtxGet()をコールして、OCIサー ビス・コンテキストをMicrosoft Transaction Serverの登録コンテキストに関連付けます。
	- 接続プールは、OraMTSSvcGet(......ORAMTS CFLG\_NOIMPLICIT)をコールすることで取得されます。
- 2. クライアントは、次のいずれかのシナリオでコンテキストを処理します。
	- プールされていない接続の場合、クライアント・アプリケーションは登録コンテキストをOraMTSJoinTxn()に渡し ます。
	- プール済の接続の場合、クライアント・アプリケーションはOCIサービス・コンテキストをOraMTSSvcEnlist()に 渡します。
- 3. OCI接続プール・コンポーネントが、接続(プール済またはプールされていない)を、Microsoft Transaction Server のMS DTCコンポーネントによって調整されるトランザクションに登録します。
- 4. その後、クライアント・アプリケーションは次の処理を実行します。
	- データベース処理を実行します。
	- NULLトランザクション参照でOraMTSSvcEnlist()をコールし、MS DTCによって調整されるトランザクションか ら登録解除します。

プールされていない接続の場合、NULLトランザクション参照でOraMTSTxnJoin()がコールされ、登録解除が 実行されます。

● OraMTSSvcRel()をコールし、プール済の接続を解放してプールに戻します。

プールされていない接続の場合、クライアントはOraMTSEnlCtxRel()をコールして登録コンテキストを解放した 後、データベースからログオフします。

- MS DTCトランザクション・オブジェクトに対して、pTransaction->Commit()やpTransaction->Abort()の ような、コミット・メソッドまたは終了メソッドをコールします。
- 5. MS DTCが2フェーズ・コミット・プロトコルを実行し、トランザクションをコミットします。
- 6. OCI接続プールは通知を受信し、フェーズ1(フェーズの準備)およびフェーズ2(フェーズのコミットまたは終了)の完了に 必要なステップを実行します。

### <span id="page-33-0"></span>**Microsoft Transaction ServerとのOCI統合**

例[4-1](#page-33-1)は、OCIとMTSサーバーを統合する方法を表しています。コードを変更しなければならないのは、OCIサービス・コンテキ スト・ハンドルの取得および解放の部分のみです。OraMTSSvcGet()をコールして、データベースへのプール済のOCI接続を取得 するときに、OCIサービス・コンテキスト・ハンドルおよび環境ハンドルの両方が取得されます。oramts.hヘッダーをインクルードし て、oramts.libライブラリとリンクします。それが終了したら、OCI関数OraMTSSvcRel()をコールして、サービス・コンテキスト・ハ ンドルおよび環境ハンドルを解放します。アプリケーション・コンポーネントをMicrosoft Transaction Serverトランザクション内 で実行するように登録した場合、OraMTSSvcGet()を使用すると、接続プールおよび暗黙的なトランザクション・サポートが得ら れるようになります。

各プロセスで、他のOCIコールを実行する前に、OCIInitializeを1回以上コールするようにしてください。これにより、OCIプロ セス環境が初期化されます。また、OCI\_THREADEDフラグをそれに渡す必要があります。Microsoft Internet Information Server(IIS)を使用している場合、コンポーネントがインプロセス・ライブラリとしてコールされていれば、OCIInitializeはすでに コールされています。レジストリ・キーORAMTS\_OCI\_OBJ\_MODEは追加済です。この値を1に設定し、OCIをオブジェクト・モードで 初期化します(そうしないと、OCIはスレッド・モードで初期化されます)。

#### <span id="page-33-1"></span>例4-1 MTSとOCIの統合

```
#include <oci.h> 
\#include \langleoramts.h>
#include <xolehlp.h> 
// other MTS relevant includes ... 
// prototype for the error handler. 
BOOL Chekerr(sword swOCIStat, OCIError *OCIErrh); 
// MTS component method 
HRESULT OCITestMethod() 
{ 
 IObjectContext *pObjectContext = NULL;
 OCIEnv *myenvh = NULL; 
 OCISvcCtx *mysvch = NULL; 
 OCIError *myerrh = NULL; 
 OCIStnt *mystmh = NULL; 
 DWORD dwStat;
 HRESULT hRes = S OK;
 sword swOCIStat; 
 BOOL bCommit = FALSE; 
 char *lpzStmt = "UPDATE EMP SET SAL = SAL + 1000";
 // Initialize the OCI environment first - request OCI THREADED
 OCIInitialize(OCI THREADED, (dvoid*)NULL, NULL, NULL, NULL);
 \sqrt{2} attempt to get a connection to the database through the resource dispenser
 OraMTSSvcGet( 
"hr","hr_password","finprod_db",&mysvch, &myenvh, ORAMTS_CFLG_ALLDEFAULT);
 // validate return status 
 if(dwStat != ORAMTS_ERR_NOERROR) 
 {
```

```
 printf("error: failed to obtain a connection to the database - %ld", 
dwStat); 
    goto cleanup; 
} 
// successful logon and enlistment in the MTS transaction. allocate statement 
\sqrt{2} handles and other handles using the OCI environment handle myenvh ...
swOCIStat = OCIHandleAlloc(myenvh, (void *)&myerrh, OCI_HTYPE_ERROR, 0, NULL);
 if (Checkerr(swOCIStat, myerrh)) goto cleanup; 
 swOCIStat = OCIHandleAlloc(myenvh, (dvoid *)&mystmh, OCI_HTYPE_STMT, 0, NULL);
 if (Checkerr(swOCIStat, myerrh)) goto cleanup;
// prepare a DML statement 
OCIStmtPrepare(mystmh, myerrh, lpzStmt, lstrlen(lpzStmt), OCI_NTV_SYNTAX, 
OCI_DEFAULT) 
Checkerr(swOCIStat, myerrh); 
\frac{1}{2} execute the statement -- ensure that AUTOCOMMIT is not requested.
OCIStmtExecute(mysvch, mystmh, myerrh, 1, 0, NULL, NULL, OCI_DEFAULT); 
 if (Checkerr(swOCIStat, myerrh)) goto cleanup; 
// all's well so far choose to go for a commit 
bCommit = TRUE; 
cleanup: 
 if (mystmh) OCIHandleFree((void*)mystmh, OCI_HTYPE_STMT);
 if (myerrh OCIHandleFree((void*)myerrh, OCI_HTYPE_ERROR); 
 if (mysvch) OraMTSSvcRel(mysvch); 
 if (bCommit) 
     pObjectContext->SetComplete();
else 
      pObjectContext->Abort(); 
 return(bCommit ? S OK : E FAIL);
}
```
### <span id="page-34-0"></span>**COMコンポーネントの統合**

COMコンポーネントの統合には、いくつかのシナリオがあります。Microsoft Transaction Server環境でホストされていない COMアプリケーション(スタンドアロン・アプリケーション)は、Microsoft Transaction ServerエクスプローラのMicrosoft管理 コンソールを通じて宣言トランザクションを使用することはできませんが、次に示すシナリオのうち、最後の3つを使用できます。

#### <span id="page-34-1"></span>**MTSによって調整されるトランザクション内で実行されるCOMコンポーネント**

MTSによって調整されるトランザクションで実行されるCOMコンポーネントは、OCI接続プールを使用して、トランザクションに データベースを暗黙的に登録します。次の擬似コード・リストは、OCI関数の使用方法を示しています。

```
OCIInitialize(OCI_THREADED, ...)
OraMTSSvcGet(..., &OCISvc, ..., ORAMTS_CFLAG_ALLDEFAULT)
...
```

```
OraMTSSvcRel(OCISvc)
```
### <span id="page-34-2"></span>**OCI接続プールで実行される、トランザクション以外のCOMコンポーネント**

トランザクションではないと指定され、かつMTSによって調整されるトランザクションで実行されるCOMコンポーネントは、OCI接 続プールを使用しますが、トランザクションにデータベースを**登録しません**。次の擬似コード・リストは、OCI関数の使用方法を示 しています。

OCIInitialize(OCI\_THREADED, ...) OraMTSSvcGet(..., &OCISvc, ..., ORAMTS\_CFLAG\_NOIMPLICIT)

OraMTSSvcRel(OCISvc)

...

#### <span id="page-35-0"></span>**MS DTCおよびOCI接続プールを使用するCOMコンポーネント**

MTSによって調整されるトランザクションで実行されていないCOMコンポーネントは、OCI接続プールとともにMS DTCを使用し て、トランザクションにデータベースを明示的に登録します。次の擬似コード・リストは、OCI関数の使用方法を示しています。

OCIInitialize(OCI\_THREADED, ...) DTCGetTransactionManager(...) BeginTransaction(..., &transaction) OraMTSSvcGet(..., &OCISvc, ..., ORAMTS\_CFLAG\_NOIMPLICIT) OraMTSSvcEnlist(OCISvc, ..., transaction, ...) ... OraMTSvcEnlist(OCISvc, ..., NULL, ...) OraMTSSvcRel(OCISvc)

### <span id="page-35-1"></span>**MS DTCおよびプールされていないOCI接続を使用するCOMコンポーネント**

MTSによって調整されるトランザクションで実行されていないCOMコンポーネントは、プールされていないOCI接続とともにMS DTCを使用して、トランザクションにデータベースを明示的に登録します。次の擬似コード・リストは、OCI関数の使用方法を示 しています。

```
OCIInitialize(OCI_THREADED, ...)
OCI to get connected
OraMTSEnlCtxGET
DTCGetTransactionManager(...)
BeginTransaction(..., &transaction)
OraMTSJoinTxn (OCISvc, ..., transaction, ...)
OraMTSJoinTxn
...
```
OraMTSEnlCtxRel() OCI to logoff

### <span id="page-35-2"></span>**OCI関数の使用方法**

このトピックでは、前述のOCI関数について詳しく説明します。表4-1ではこれらの関数をまとめています。

表4-1 MTSおよびOracle Databaseを統合するためのOCI関数のサマリー

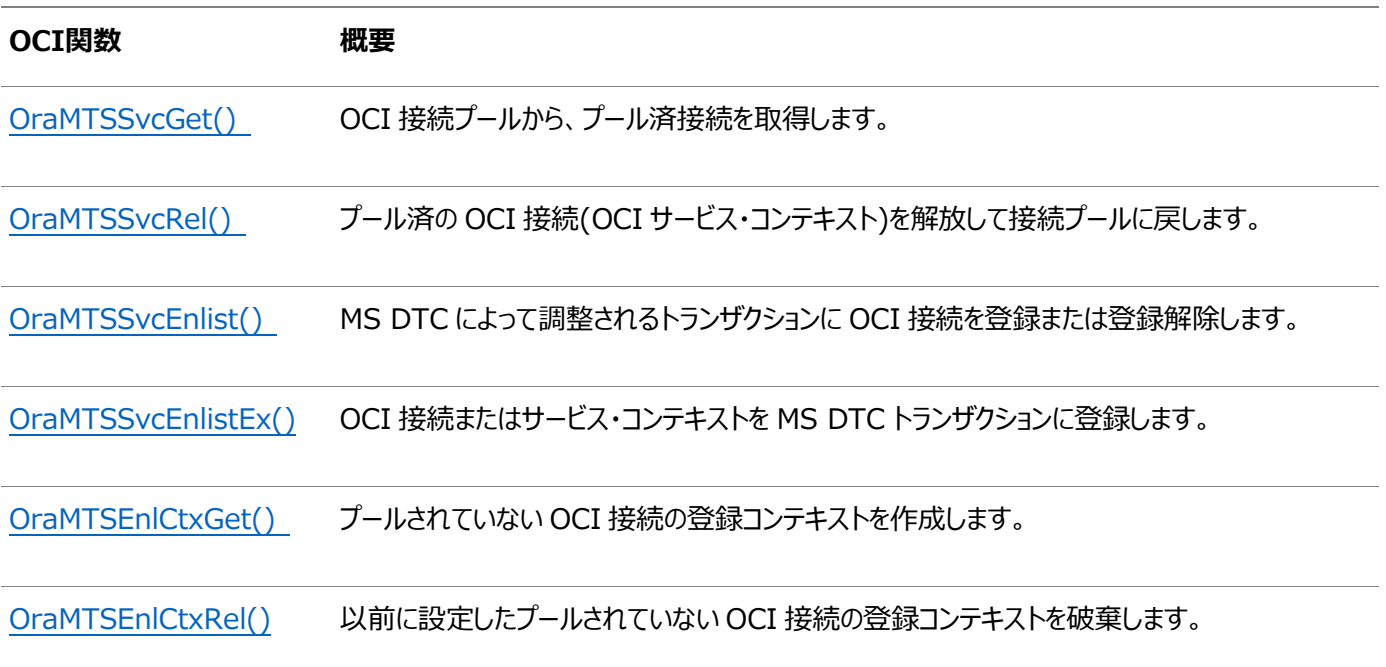

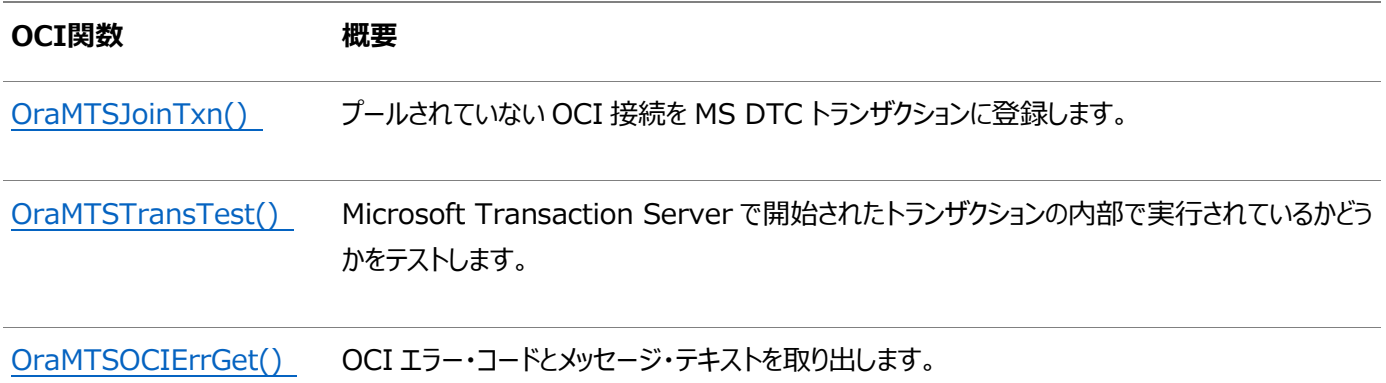

## <span id="page-36-0"></span>**OraMTSSvcGet()**

OCI接続プールからプール済の接続(OCIサービス・コンテキスト)を取得します。プール済の接続には、OCIサービス・コンテキス ト・ハンドルおよびOCI環境ハンドルが含まれます。

#### 構文

DWORD OraMTSSvcGet(

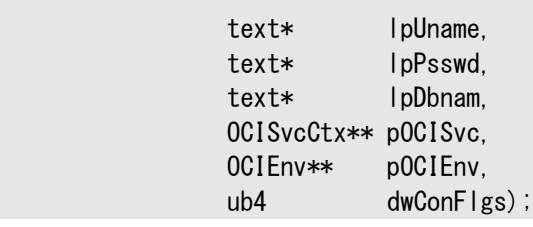

パラメータ

表4-2 OraMTSSvcGet()のパラメータ

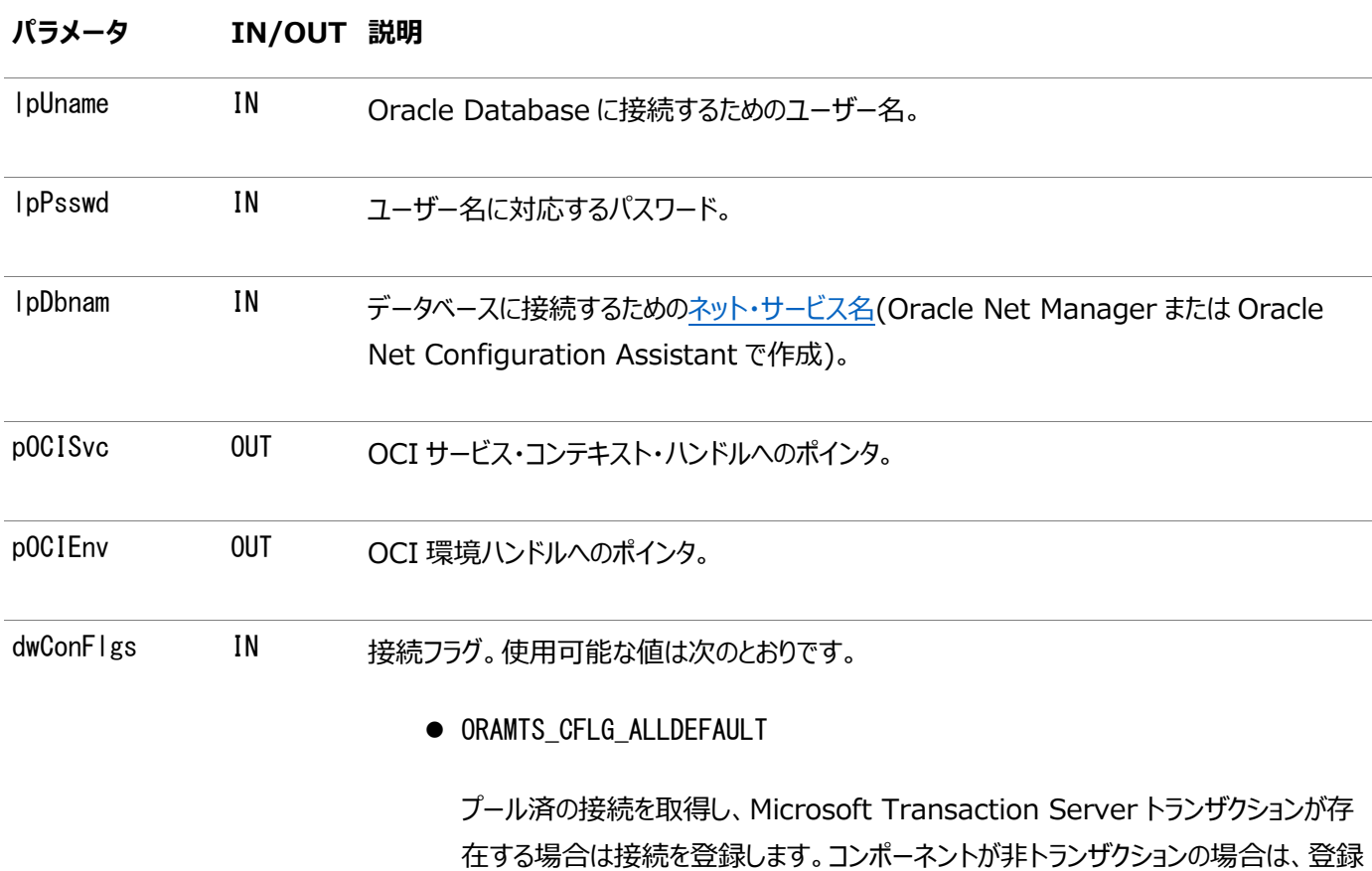

#### **パラメータ IN/OUT 説明**

要求を発行しません。

 $\bullet$  ORAMTS CFLG NOIMPLICIT

プール済の接続を取得しますが、そのコンポーネントがトランザクションの場合も、 Microsoft Transaction Server トランザクションにリソースを登録しません。コン ポーネントが OraMTSSvcEnlist()を使用して、後から接続を登録する場合は、この フラグを使用します。この方法で取得した接続を解放するときに、リソースが登録され ている場合は、その前にクライアントがリソースの登録を解除する必要があります。

 $\bullet$  ORAMTS\_CFLG\_UNIQUESRVR

OCI サーバーごとに 1 つの OCI セッションを要求します。このリリースでは、多重化が サポートされていません。したがって、常にこのオプションが使用されます。

ORAMTS\_CFLG\_SYSDBALOGN

SYSDBA として接続する場合にこのフラグを使用します。

 $\bullet$  ORAMTS CFLG SYSOPRLOGN

SYSOPER として接続する場合にこのフラグを使用します。

 $\bullet$  ORAMTS\_CFLG\_PRELIMAUTH

ユーザーINTERNAL として Oracle9*i* 以前のデータベースに接続する場合にこのフラ グを使用します。INTERNAL アカウントは、Oracle9*i* では無効になりました。かわり に、ORAMTS CFLG SYSOPRLOGN または ORAMTS CFLG SYSDBALOGN フラグを使用し て、SYSDBA または SYSOPER アカウントでログオンしてください。

#### 戻り値

プール済のOCI接続(OCIサービス・コンテキスト)の取得に成功すると、ORAMTSERR\_NOERRORが返されます。

使用上の注意

- OraMTSSvcGet()はプール済のOCI接続をコール側に返し、OCIを使用するデータベース・トランザクションが開始でき るようにします。Microsoft Transaction Serverによって調整されるトランザクションにOCI接続を暗黙的に登録す る場合は、OraMTSSvcGet()を使用します。このタイプのトランザクションでは、Microsoft Transaction Serverが MS DTCコンポーネントを通じてトランザクションの作成、開始、管理、およびコミットの各フェーズを制御します。
- OraMTSSvcGet()は、Microsoft Transaction ServerトランザクションにOracle Databaseを登録せずに、接続 プールを提供することもできます。そのためには、OraMTSSvcGet()を次のように設定します。 OraMTSSvcGet(...,ORAMTS\_CFLG\_NOIMPLICIT)
- OraMTSSvcGet()を使用する場合は常に、OraMTSSvcRel()を使用して、終了時に接続を解放する必要があります。
- SYSDBAおよびSYSOPERとして接続するときには、それぞれORAMTS\_CFLG\_SYSDBALOGNフラグおよび ORAMTS CFLG SYSOPRLOGNフラグを使用します。
- 未登録の接続をhr/*hr\_password*アカウントで取得するには、OraMTSSvcGet()を次のようにコールします。 OraMTSSvcGet("hr", "hr\_password", "oracle", &OCISvc, &OCIEnv, ORAMTS\_CFLG\_ALLDEFAULT | ORAMTS\_CFLG\_NOIMPLICIT);
- OraMTSSvcGet()では、ユーザー名(lpUname)、パスワード(lpPsswd)およびネット・サービス名構文(lpDbname)を一 緒にユーザー名引数に指定することはできません(hr/*hr\_password*@prod\_finなど)。かわりに、コール側は前述の構 文例のように、lpUname、lpPsswdおよびlpDbnameを別々に指定する必要があります。ユーザー名およびパスワードに NULL文字列を指定してOraMTSSvcGet()をコールすると、接続のために外部認証(オペレーティング・システム認証)が 使用されます。

### <span id="page-38-0"></span>**OraMTSSvcRel()**

プール済のOCI接続(OCIサービス・コンテキスト)を解放して接続プールに戻します。OraMTSSvcGet()で取得した接続を解放 するにはこの関数を使用します。

構文

DWORD OraMTSSvcRel(OCISvcCtx\* OCISvc);

パラメータ

表4-3 OraMTSSvcRel()のパラメータ

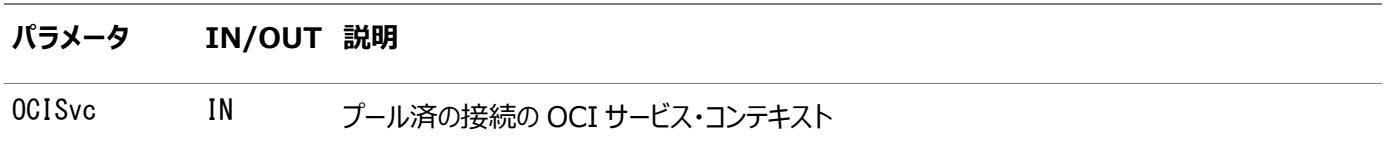

#### 戻り値

プール済のOCI接続の解放に成功すると、ORAMTSERR\_NOERRORが返されます。

使用上の注意

- 以前にOraMTSSvcGet()をコールして取得したプール済のOCI接続が解放されて、接続プールに戻ります。解放されて 接続プールに戻ると、OCIサービス・コンテキスト、その環境ハンドルおよびすべての子ハンドルは無効になります。
- 非トランザクションのクライアント・コンポーネントでは、OraMTSSvcGet(...,...,ORAMTS\_CFLG\_ALLDEFAULT)を通じ て取得した接続を解放してプールに戻す前に、OCITransCommit()またはOCITransAbort()を明示的にコールする 必要があります。そうしないと、そのセッションで行ったすべての変更がロールバックされます。トランザクション・コンポーネン トは、Microsoft Transaction Serverのオブジェクト・コンテキストに対してSetCompleteメソッドまたはSetAbortメ ソッドを使用します。
- リソースが登録されている場合、OraMTSSvcGet(..., ..., ORAMTS\_CFLG\_NOIMPLICIT)をコールして接続リソースを 取得したコンポーネントは、まずリソースの登録を解除する必要があります。接続を明示的に登録した場合は、 pTransaction->Commit()またはpTransaction->Abort()をコールします。それ以外の場合は、 OCITransCommit()またはOCITransAbort()をコールしてから、接続を解放してプールに戻します。

# <span id="page-38-1"></span>**OraMTSSvcEnlist()**

MS DTCによって調整されるトランザクションにOCI接続を登録または登録解除します。このコールを使用して、プール済の接 続を明示的に登録します。プールされていない接続は、OraMTSJoinTxn()を使用して登録する必要があります。

構文

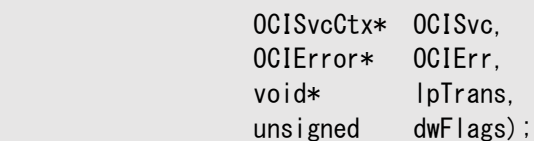

パラメータ

表4-4 OraMTSSvcEnlist()のパラメータ

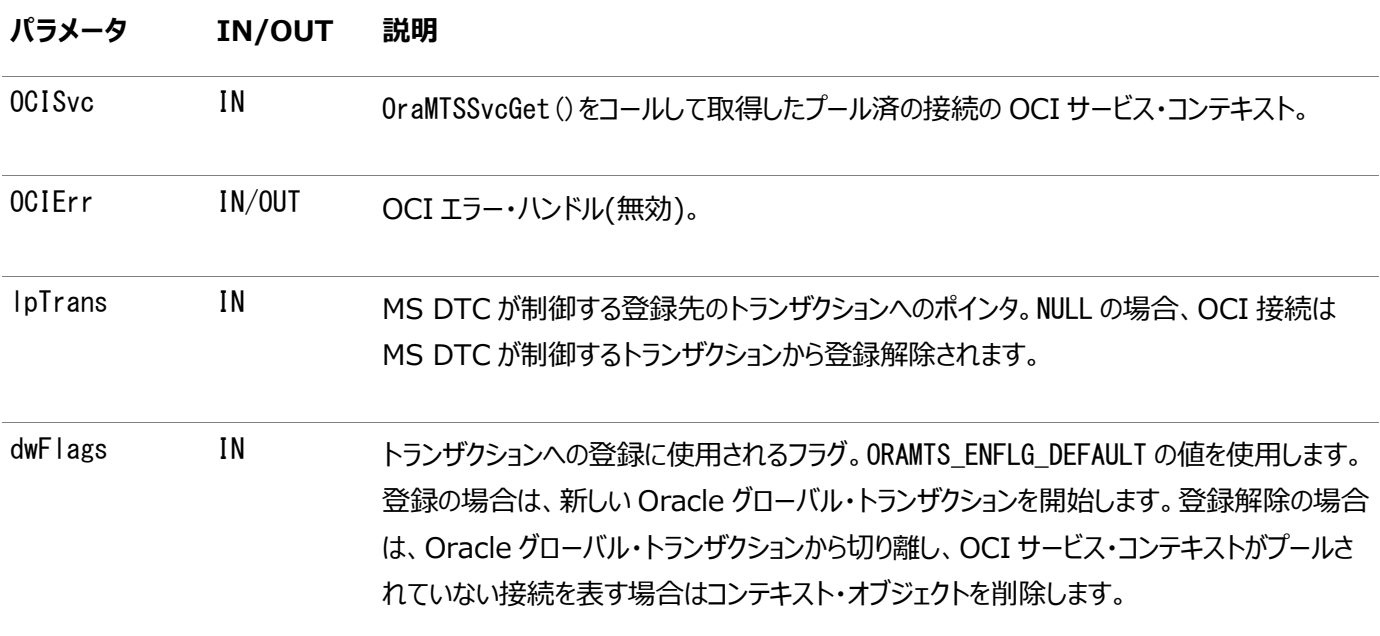

#### 戻り値

成功すると、ORAMTSERR\_NOERRORが返されます。

使用上の注意

- このコールを使用して、プール済の接続を明示的に登録または登録解除します。プールされていない接続の登録およ び登録解除には、OraMTSSvcRel()を使用します。
- OraMTSSvcEnlist()は、ORAMTS CFLG NOIMPLICITフラグを指定したOraMTSSvcGet()を通じて以前に取得され、 まだOraMTSSvcRel()で解放されていないプール済のOCI接続を登録(または登録解除)します。プール済のOCI接 続は、明示的に登録可能である必要があります。トランザクションが完了したら、次のようにトランザクション・ポインタとし てNULLを渡し、OraMTSSvcEnlist()の登録を解除します。

OraMTSSvcEnlist (OCISvc, OCIErr, NULL, ORAMTS\_ENFLG\_DEFAULT)

OraMTSSvcRel()を使用して、終了時に接続を解放します。

● コール側は接続の割当て、接続の登録、処理の実行、接続の登録解除、接続の解放を行った後に、処理をコミット または終了する必要があります。

### <span id="page-39-0"></span>**OraMTSSvcEnlistEx()**

OCI接続またはサービス・コンテキストをMS DTCトランザクションに登録します。このコールは、プール済の接続の明示的な登 録にのみ使用します。プールされていない接続は、OraMTSJoinTxn()を使用して登録する必要があります。

構文

DWORD OraMTSSvcEnlistEx(

 OCISvcCtx\* OCISvc, OCIError\* OCIErr, void\* lpTrans, unsigned dwFlags, char\* lpDBName);

パラメータ

表4-5 OraMTSSvcEnlistEx()のパラメータ

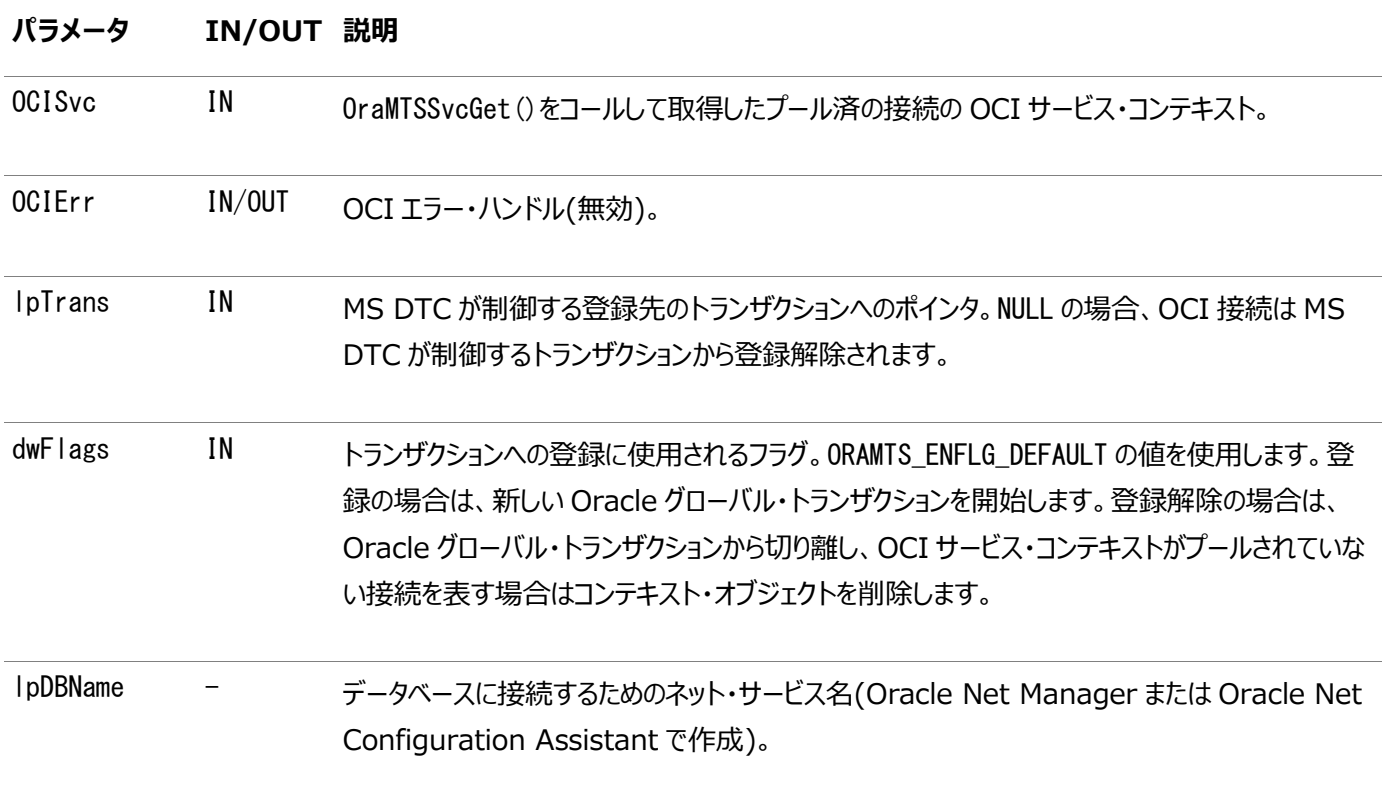

#### 戻り値

ORAMTSERR\_ILLEGAL\_OPERが返されます。

使用上の注意

プール済の接続にはOraMTSSvcEnlistEx()を、プールされていない接続にはOraMTSJoinTxn()を使用します。

### <span id="page-40-0"></span>**OraMTSEnlCtxGet()**

プールされていないOCI接続の登録コンテキストを作成します。

構文

```
DWORD OraMTSEnlCtxGet(
```
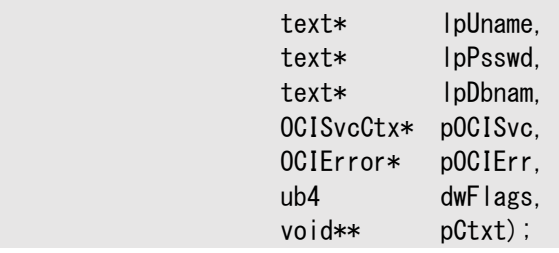

#### 表4-6 OraMTSEnlCtxGet()のパラメータ

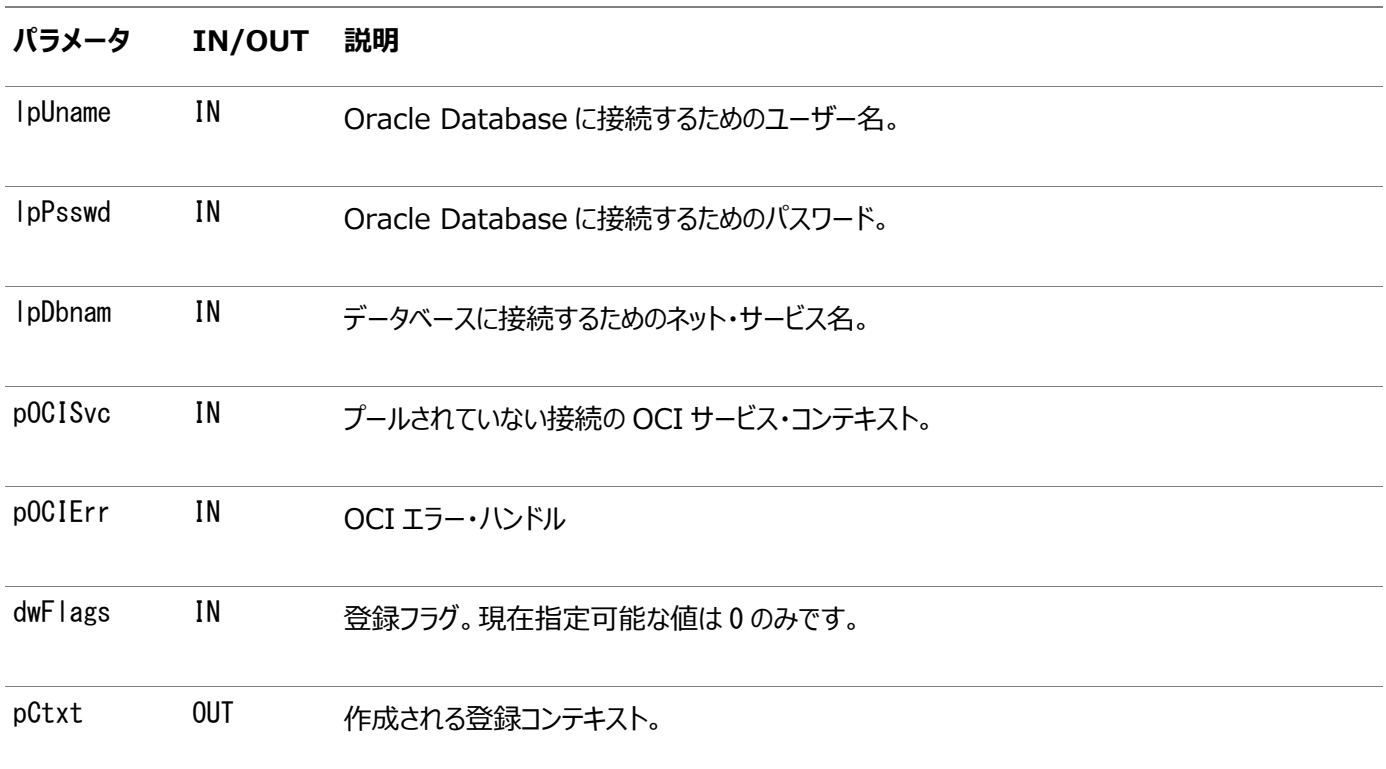

#### 戻り値

成功すると、ORAMTSERR\_NOERRORが返されます。

使用上の注意

- このコールでは、プールされていない接続の登録コンテキストが設定されます。このコールは、コール側がデータベースへ のOCI接続を確立した直後に開始する必要があります。作成されたコンテキストは、OraMTSJoinTxn()のコールに渡 されます。OCI接続を削除する前に、OraMTSEnlCtxRel()をコールして、登録コンテキストを削除します。
- コール側は、次の処理を実行する必要があります。
	- OCIを通じてプールされていない接続を割り当てます。
	- OraMTSEnICtxGet()をコールして、登録コンテキストを作成します。
	- OraMTSJoinTxn()をコールして、接続を確立します。
	- データベース処理を実行します。
	- NULLトランザクション・ポインタを指定したOraMTSJoinTxn()をコールして、接続を登録解除します。
	- 処理をコミットまたは終了します。
	- OraMTSEnICtxRel()をコールして、登録コンテキストを解放します。
	- プールされていないOCI接続を解放し、接続に関連付けられているOCI環境ハンドルを削除します。

### <span id="page-41-0"></span>**OraMTSEnlCtxRel()**

以前に設定したプールされていないOCI接続の登録コンテキストを破棄します。

#### 構文

DWORD OraMTSEnICtxRel(void\* pCtxt);

パラメータ

表4-7 OraMTSEnlCtxRel()のパラメータ

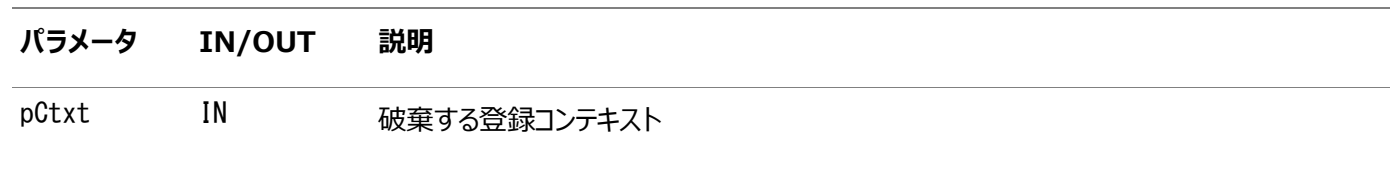

戻り値

成功すると、ORAMTSERR\_NOERRORが返されます。

使用上の注意

● プールされていないOCI接続を解放する前に、クライアントがOraMTSEnlCtxRel()をコールして、その接続に対して作 成した登録コンテキストをすべて破棄する必要があります。登録コンテキストでは、接続のOCI環境ハンドルとは別に割 り当てられたOCIハンドルが保持されます。そのため、環境ハンドルが関連の登録コンテキストに対して削除されないこ とが必要になります。

### <span id="page-42-0"></span>**OraMTSJoinTxn()**

プールされていないOCI接続をMS DTCトランザクションに登録します。

構文

DWORD OraMTSJoinTxn(void\* pCtxt, void\* pTrans);

パラメータ

表4-8 OraMTSJoinTxn()のパラメータ

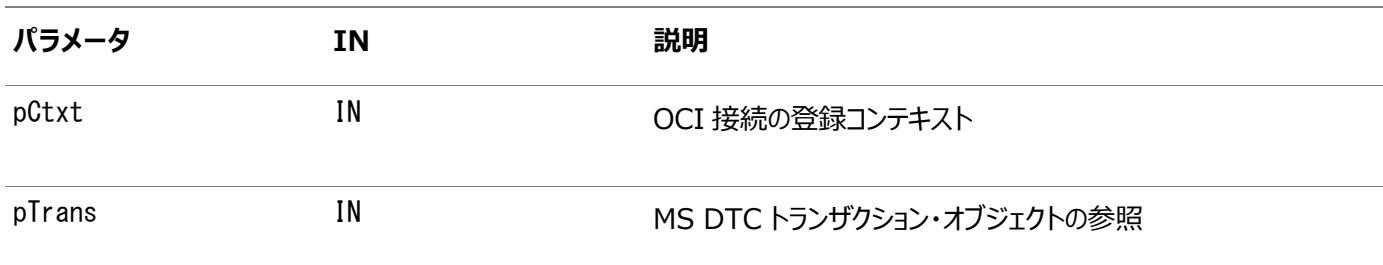

戻り値

成功すると、ORAMTSERR\_NOERRORが返されます。

使用上の注意

● クライアントは、このコールをプールされていないOCI接続で使用して、接続をMS DTCによって調整されるトランザク ションに登録します。クライアントは、MS DTCトランザクション・オブジェクトの参照とともに、OCI接続を表す登録コンテ キストの広域参照を渡します。pTransがNULLの場合、OCI接続は現在登録されているMS DTCトランザクションから 登録解除されます。すでに登録済のOCI接続を別のMS DTCトランザクションに登録できます。

### <span id="page-42-1"></span>**OraMTSTransTest()**

Microsoft Transaction Serverで開始されたトランザクションの内部で実行されているかどうかをテストします。

構文

BOOL OraMTSTransTest();

戻り値

Microsoft Transaction Server transactionトランザクション内で実行している場合は、trueが返されます。

使用上の注意

Microsoft Transaction Serverのトランザクション・コンポーネントは、OraMTSTransTest()を使用して、あるコンポーネント がMicrosoft Transaction Serverトランザクションのコンテキスト内で実行されているかどうかを確認します。このコールでテス トできるのは、Microsoft Transaction Serverによって開始されたトランザクションのみであることに注意してください。MS DTCを直接コールして開始したトランザクションは検出されません。

### <span id="page-43-0"></span>**OraMTSOCIErrGet()**

最後に実行したOraMTS関数(通常はOraMTSSvcGet()またはOraMTSJoinTxn())のOCIエラー・コードおよびメッセージ・テキス トがある場合に、それを取り出します。

構文

BOOL OraMTSOCIErrGet(DWORD\* dwErr, LPCHAR lpcEMsg, DWORD\* lpdLen);

パラメータ

表4-9 OraMTSOCIErrGet()のパラメータ

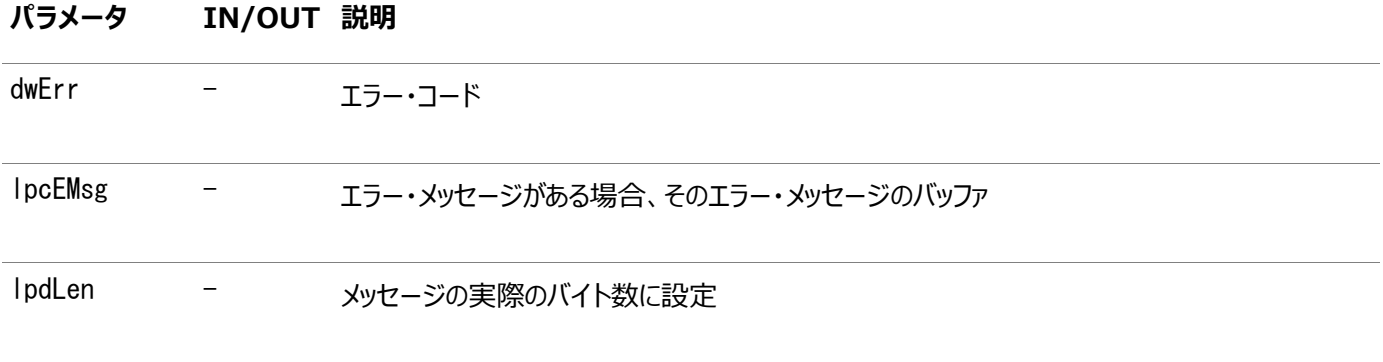

戻り値

OCIエラーが発生すると、trueが戻されます。それ以外の場合はfalseが返されます。trueが戻された場合、lpcEMsgおよび lpdLenが有効で、スタッシュ・エラー・メッセージがあるときは、最大でlpdLenバイトがlpcEMsgにコピーされます。lpdLenにはメッ セージの実際のバイト数が設定されます。

#### 使用上の注意

例[4-2](#page-43-1)は、OraMTSOCIErrGet()が、このスレッドで最後に実行したOraMTSSvc()のOCIエラー・コードおよびOCIエラー・メッ セージ・テキストがある場合に、それを取り出す方法を示しています。

<span id="page-43-1"></span>例4-2 OCIエラー・コードおよびメッセージ・テキストの取出し

```
DWORD dwStat = OraMTSSvcGet("hr",
"invalid_password",
"fin_prod",
"db".
&mysvch,
&myenvh, 
ORAMTS CFLG ALLDEFAULT);
if (dwStat != ORAMTS_ERR_NOERROR)
{
DWORD dwOCIErr;
```

```
char errBuf[MAX_PATH];
DWORD errBufLen = sizeof(effBuf);
if (OraMTSOCIErrGet(&dwOCIErr, &errBuf, &errBufLen))
printf('0CIFrror %d: %s''In);
```
## <span id="page-44-0"></span>**ODBCとMicrosoft Transaction Serverの統合の概要**

このトピックでは、Oracle ODBCドライバをMicrosoft Transaction ServerおよびOracle Databaseとともに使用する方 法について説明します。ODBCを正常に動作させるためにOCIコードを変更する必要はありません。

### <span id="page-44-1"></span>**接続属性の設定**

}

Oracle ODBC Driver 11.1またはMicrosoft Oracle ODBCドライバとともにMicrosoft Transaction Serverを使用 するには、SQLSetConnectAttr関数を使用して接続属性を設定し、ODBCコードでSQL\_ATTR\_ENLIST\_IN\_DTCパラメータを コールします。これにより、接続プールおよび暗黙的なトランザクション・サポートが得られます。

### <span id="page-44-2"></span>**Oracle ODBC Driverの使用**

ODBC 3.0とともに配布されるODBCドライバ・マネージャは、接続プールをサポートするリソース・ディスペンサです。 SQLSetConnectAttr(...,..., SQL\_ATTR\_ENLIST\_IN\_DTC)コールを使用して、リリース11.1のOracle ODBCドライバと ODBC 3.0ドライバ・マネージャを統合することにより、MS DTCによって調整されるトランザクションに対してODBC接続の登録 および登録解除を行うことができます。

リリースのOracle ODBCドライバ11.1は、次のもので使用します。

- 開発するアプリケーション
- Microsoft Transaction Serverに付属のSample Bankアプリケーション。

Oracle ODBCドライバを構成するには、次のようにします。

1. **「スタート」**→**「設定」**→**「コントロール パネル」**を選択します。

「コントロール パネル」ウィンドウが表示されます。

2. **「ODBC データソース」**をダブルクリックします。

「ODBCデータ ソース アドミニストレータ」ダイアログ・ボックスが表示されます。

- 3. **「ファイルDSN」**タブを選択します。
- <span id="page-44-3"></span>4. Oracle ODBCドライバをMicrosoftのSample Bankアプリケーション・デモで使用する場合は、次のステップを実行 します。それ以外の場合は、このステップはスキップします。
	- Microsoftのmtssamples.dsnファイルをバックアップします。このファイルは、ROOTDRIVE:¥program files\common files\odbc\data sourcesにあります。
	- mtssamples.dsnを選択し、「削除」をクリックします。
	- **削除の確認を求めるメッセージが表示されたら、「はい」をクリックします。**

これにより、Microsoft Transaction Serverのサンプル・アプリケーション・デモでMicrosoft社製ODBCド ライバを使用するための構成ファイルが削除されます。

デモを使用する予定がない場合は、**「追加」**をクリックし、新しいファイル・データソース名(DSN)を作成します。

「データ ソースの新規作成」ウィザードが表示されます。

- 5. 「HOME\_NAME」で**「Oracle」**を選択します。
- 6. **「詳細」**をクリックします。
- 7. 「ドライバ固有のキーワードと値を入力」フィールドに、次の情報を追加します。

SERVER=database\_alias USERNAME=hr PASSWORD=hr\_password

説明:

- SERVERは、デモがデータベースにアクセスするときに使用するデータベース別名(mtsdemo)です。
- USERNAMEは、このアプリケーションのデータベース・ユーザー名で、たとえば、hrが入ります。
- PASSWORDは、ユーザー名hrのデータベース・パスワードです。

hrスキーマにaccount表およびreceipt表が含まれていることを確認します。

- 8. **「OK」**をクリックします。
- 9. **「次へ」**をクリックし、「データ ソースの新規作成」ウィザードの次の画面に進みます。
- 10. Microsoftサンプル・アプリケーションの場合は、mtssamples.dsn(MicrosoftのODBCの名前)と入力しま す。この名前は、ステップ[4](#page-44-3)で削除した名前と完全に一致している必要があります。

開発中のアプリケーションの場合は、使用するDSNファイル名を入力します。

- 11. 「データ ソースの新規作成」ウィザードで残りの設定を行います。
- 12. **「OK」**をクリックし、「ODBCデータ ソース アドミニストレータ」ダイアログ・ボックスを終了します。
- 13. 「コントロール パネル」ウィンドウを閉じます。

#### **関連項目:**

詳細は、Microsoft Transaction ServerのSDKを参照してください。

### <span id="page-45-0"></span>**Microsoft社製Oracle用ODBCドライバの使用**

Oracle ODBCドライバのかわりに、Microsoft Oracle ODBCドライバを使用できます。Microsoftドライバを使用すると、 Oracle Provider for OLE DBおよびOracle Data Provider for .NETとの統合はできませんので注意してください。また、 Oracle ODBCドライバ、統合用のAPIサポート、またはOracleクライアントのサポート・サービスによるパフォーマンスの向上もあ りません。

Microsoft社製Oracle用ODBCドライバを有効にした後、さらに次のステップを実行して、Microsoft Oracle ODBCドライ バを構成します。

Microsoft Oracle ODBCドライバを構成するには、次のようにします。

- 1. Microsoft社製Oracle用ODBCドライバが動作しているコンピュータに、Oracle Required Support Files(RSF)およびSQL\*Netリリース2.3以上をインストールします。
- 2. ORACLE\_BASE\ORACLE\_HOME\oramts\samples\ sql\omtssamp.sqlスクリプトを実行します。
- 3. SQL\*Net Easy Configを使用して、データベース別名接続を設定します。この別名は、mtssamples.dsnファイル で使用されます。
- 4. Oracle NetがインストールされているホームにRSFをインストールした場合は、 HKEY\_LOCAL\_MACHINE\SOFTWARE\ORACLEにある次のレジストリ・パラメータを必ず設定してください。

#### **関連項目:**

Microsoft Oracle ODBCドライバを有効にする方法は、Microsoft Transaction Serverのオンライン・ヘルプの「MTSを Oracleにアクセスできるように設定する」を参照してください。

# <span id="page-47-0"></span>**5 Microsoft Transaction Serverのパフォーマンス・**

# **チューニング**

これらのトピックでは、[Microsoft Transaction Server](#page-57-0)のパフォーマンス・チューニングについて説明します。

- [Microsoft Transaction Server](#page-47-1)アプリケーションのパフォーマンス向上
- [Microsoft Transaction Server](#page-47-2)接続の管理
- [トランザクション・タイムアウト・パラメータ値の増加](#page-48-0)
- [初期化パラメータの設定の変更](#page-49-0)
- [追加のパラメータ](#page-50-0)
- [MSDTC](#page-50-1)の開始

# <span id="page-47-1"></span>**Microsoft Transaction Serverアプリケーションのパフォーマンス向上**

プログラミング方法を最適化すると、アプリケーションのパフォーマンスが向上します。たとえば、特定のトランザクションのコードをす べて1つの[Component Object Model\(COM\)](#page-56-1)コンポーネントに配置した場合、そのコンポーネントをトランザクションとして指 定する必要がなくなります。これにより、Microsoft Transaction Serverの処理によるオーバーヘッドがなくなります。その後、 Oracleのコミットやロールバックの機能を利用して、コンポーネント内のトランザクションを制御できます。[Oracle Call](#page-57-5)  [Interface\(OCI\)](#page-57-5)を使用している場合でもORAMTSSvcGet()を使用できますが、ORAMTS\_CFLG\_NOIMPLICITフラグも使用でき ます。複数のOracle Databaseインスタンスにまたがって更新する場合は、データベース・リンクを使用して、COMコンポーネン トから1つのデータベースに接続します。

#### **関連項目:**

ORAMTSSvcGet()の使用方法の詳細は、「[Microsoft Transaction Server](#page-33-0)とのOCI統合」を参照してください。

# <span id="page-47-2"></span>**Microsoft Transaction Server接続の管理**

.NETまたはCOMコンポーネントがOracle Databaseでのセッションを終了しても、接続はすぐには終了しません。かわりに、接 続は接続プールでアイドル状態になり、他のコンポーネントがOracle Databaseに新たに接続するときに再利用されます。

### <span id="page-47-3"></span>**接続プールのレジストリ・パラメータ**

アイドル期間中に接続の再利用が可能になることで、新規接続のオープン時にかかるリソース・コストが軽減されます。接続が 接続プール内で再利用可能なアイドル状態で待機する時間の長さは、いくつかのレジストリ・パラメータの設定によって決まりま す。これらのパラメータは、クライアントのMicrosoft Transaction Serverコンポーネントがインストールされているコンピュータ 上のファイルHKEY *LOCAL MACHINE*¥SOFTWARE¥ORACLE¥*HOMEID*の中で変更できます。

#### ORAMTS\_CONN\_POOL\_TIMEOUT

クライアント側の接続プール内で、接続がタイムアウトして解放されるまでに、アイドルで再利用可能な状態である時間を秒単 位で表します。このパラメータのデフォルト値は120秒です。

ORAMTS\_SESS\_TXNTIMETOLIVE

OraMTSSvcGet()を使用して確立した接続が、OraMTSSvcRel()コールにより解放された後、クライアント側の接続プールで有 効である時間を秒単位で表します。ORAMTS CONN POOL TIMEOUTの値とORAMTS NET CACHE TIMEOUTの値の合計は、接続 が完全に終了するまでに実際にかかる時間を表します。このパラメータのデフォルト値は120秒です。

#### ORAMTS\_NET\_CACHE\_TIMEOUT

Oracle Services for Microsoft Transaction Server内に実装されたリソース・ディスペンサが、Oracleデータベースに プール済の接続を確立します。これらの接続が使用されなくなると、ORAMTS\_CONN\_POOL\_TIMEOUTで指定されたタイムアウト後、 ユーザー・セッションは切断されます。ただし、基礎となるOracle Net接続は、このパラメータで指定された期間キャッシュされま す。ミリ秒で示されたこの時間が経過した後、データベースへのキャッシュ済Oracle Net接続は終了します。このパラメータのデ フォルト値は120000ミリ秒です。このパラメータには、ORAMTS\_CONN\_POOL\_TIMEOUTの値よりも大きな値を設定することをお薦 めします。ORAMTS CONN POOL TIMEOUTとORAMTS NET CACHE TIMEOUTに指定された時間の合計は、接続が完全に終了す るまでに実際にかかる時間を表します。

ORAMTS\_NET\_CACHE\_MAXFREE

所定の時間にクライアント側の接続プールで維持している必要がある最大空きサーバー接続数。このパラメータのデフォルト値 は5です。

ORAMTS\_OSCREDS\_MATCH\_LEVEL

init.oraファイルのOS\_ROLES初期化パラメータがtrueの場合に実装されるWindowsセキュリティ・チェックのレベル。

ユーザーがCONNECTコマンドを使用して、Oracle Databaseへの接続を確立すると、Windowsのユーザー名は特定のデータ ベース・ロールと権限に関連付けられます。ユーザーが切断するとこの接続はプールされ、利用可能なアイドル状態になります。 別のユーザーがCONNECTコマンドを入力したときに、このユーザーのWindowsユーザー名が1人目のユーザーと同一である場合、 2人目のユーザーは1人目のユーザーと同じデータベース・ロールと権限を取得できます。2人目のユーザーがCREATE SESSION およびRESOURCEデータベース・ロールしか持っていないにもかかわらず、1人目のユーザーのDBA権限を取得してしまうと、セキュリ ティ上重要な問題となります。

デフォルトでは、ORAMTS\_OSCREDS\_MATCH\_LEVELパラメータの値はOS\_AUTH\_LOGINで、ユーザー名とパスワードがNULLの場合 のみ、Windowsセキュリティ・チェックが実行されます。

このパラメータの最も安全な設定はALWAYSです。これにより、Windowsセキュリティ・チェックが必ず実行され、NULLを除く同 一のWindowsユーザー名が原因のセキュリティ違反がチェックされます。

Windowsのセキュリティ・チェックには多くのリソース・コストがかかるので、このパラメータの値をNEVERに設定することもできます。 ただし、OS\_ROLESがtrueであることがわかっている場合、またはオペレーティング・システム認証による接続を使用する場合は、こ のオプションを使用しないでください。

## <span id="page-48-0"></span>**トランザクション・タイムアウト・パラメータ値の増加**

トランザクション要求が完了する前にタイムアウトしてしまう場合は、トランザクション・タイムアウト・パラメータの設定が低すぎる可 能性があります。トランザクション・タイムアウト・パラメータ値を増やして、トランザクションの完了に十分な時間を設定します。

トランザクション・タイムアウト・パラメータ値を増やすには、次のようにします。

- 1. Microsoft Transaction ServerがインストールされているWindowsコンピュータにログオンします。
- 2. **「スタート」**→**「プログラム」**→**「管理ツール」**→**「コンポーネント サービス」**を選択します。

「コンポーネント サービス」ウィンドウが表示されます。

- 3. **「コンポーネント サービス」**ウィンドウで、**「コンソール ルート」**をダブルクリックして、ツリー構造を展開します。
- 4. **「コンポーネント サービス」**をダブルクリックします。
- 5. **「コンピュータ」**をダブルクリックします。
- 6. **「マイ コンピュータ」**を右クリックします。

いくつかのオプションとともにメニューが表示されます。

7. **「プロパティ」**を選択します。

「マイ コンピュータのプロパティ」ダイアログ・ボックスが表示されます。

- 8. **「オプション」**タブを選択します。
- 9. **「トランザクション タイムアウト」**フィールドに値を入力し、**「OK」**をクリックします。

トランザクション・タイムアウト値が増加します。通常の環境では、60秒に設定すれば十分です。ただし、トランザクション が多数の同時トランザクションと競合している場合は、この値では低すぎることがあります。

### <span id="page-49-0"></span>**初期化パラメータの設定の変更**

Microsoft Transaction ServerでOracle Databaseを使用するには、初期化パラメータをいくつか変更する必要がある 場合があります。これらのパラメータに設定する必要のある値は、データベース処理負荷の環境によって異なります。

初期化パラメータ・ファイルの値を確認するには、次のようにします。

- 1. SYSDBA権限があることを確認します。
- 2. Oracle Databaseがインストールされているコンピュータにログオンします。
- 3. SQL\*Plusを起動します。

C:\> sqlplus /NOLOG

- 4. データベースにSYSDBAとして接続します。 SQL> CONNECT / AS SYSDBA
- 5. SESSIONSパラメータの値を確認します。 SQL> SHOW PARAMETER SESSIONS
- 6. PROCESSESパラメータの値を確認します。

SQL> SHOW PARAMETER PROCESSES

通常、Microsoftアプリケーション・デモの実行には、SESSIONSおよびPROCESSパラメータの両方とも現在の値が適して います。.NETまたはCOMベースのアプリケーションを作成してデプロイする場合、これらのパラメータの値は、データベー ス環境の予想される処理負荷によって異なります。たとえば、Oracle Databaseに対して100の同時接続があると予 想される場合は、どのようなシステム負荷にも対応できるように両方の値を200に設定します。これらの設定はリソース の使用量を大きく左右するため、パラメータ値の設定を高くしすぎないでください。

- 7. 次の初期化パラメータに、ここに記載した値以上を設定します。
	- SESSIONS = 200(高い負荷が予想される場合はさらに大きい値)
	- PROCESSES = 200(高い負荷が予想される場合はさらに大きい値)
- 8. Oracle Databaseを停止します。

SQL> SHUTDOWN

9. Oracle Databaseを再起動します。

SQL> STARTUP

10. SQL\*Plusを終了します。

SQL> EXIT

#### **関連項目:**

これらのパラメータについては、『[Oracle Database](https://www.oracle.com/pls/topic/lookup?ctx=en/database/oracle/oracle-database/19/ntmts&id=REFRN-GUID-FD266F6F-D047-4EBB-8D96-B51B1DCA2D61)リファレンス』を参照してください。

### <span id="page-50-0"></span>**その他のパラメータ**

レジストリ変数ORAMTS\_ABORT\_MODEを使用して、新しい接続が常に強制終了を実行するか、または事前に登録済の接続を 使用して強制終了を実行するかを制御します。つまり、強制終了が同期か非同期かを制御します。

デフォルトでは、事前に登録された接続がトランザクションの強制終了を実行します(可能な場合)。

**レジストリ変数:** ORAMTS\_ABORT\_MODE

**値:**

- ORAMTS ABORT MODE NEW CONN ONLY: 非同期の強制終了になります。データベースへの新しい接続は、トランザク ションの強制終了を実行するために開かれています。
- その他の値は、デフォルトの動作を示します。

### <span id="page-50-1"></span>**MSDTCの起動**

Oracle Services for Microsoft Transaction Serverと通信するには、Microsoft[分散トランザクション・コーディネータ](#page-56-5) [\(MS DTC\)](#page-56-5)が実行されている必要があります。

MS DTCを起動するには、次のようにします。

1. Microsoft Transaction Serverがインストールされているコンピュータで、**「スタート」**→**「プログラム」**→**「管理ツー ル」**→**「コンポーネント サービス」**を選択します。

「コンポーネント サービス」ウィンドウが表示されます。

- 2. 「コンポーネント サービス」ウィンドウで、「コンソール ルート」の下の**「コンポーネント サービス」**を展開します。
- 3. 「コンポーネント サービス」の下の**「コンピュータ」**を展開します。
- 4. 「マイ コンピュータ」を右クリックします。

いくつかのオプションを含むメニューが表示されます。

5. **「MS DTC開始」**を選択します。

MS DTCが開始されます。

# <span id="page-51-0"></span>**6 Oracle Microsoft Transaction Serverのトラブル シューティング**

これらのトピックでは、Oracle Microsoft Transaction Serverのトラブルシューティングについて説明します。

- Oracle Services [for Microsoft Transaction Server](#page-51-1)パフォーマンスの追跡
- [接続プールに影響する](#page-52-0)Oracle Netの変更の修正
- [複数のデータベースを使用するアプリケーションの設計](#page-53-0)
- [様々な種類の接続プールの使用](#page-53-1)
- [インダウト・トランザクションの使用](#page-54-0)
- [Microsoft Transaction Server](#page-54-1)管理者ユーザー・アカウントの削除

# <span id="page-51-1"></span>**Oracle Services for Microsoft Transaction Serverパフォーマンス の追跡**

トレース・ファイルには、Oracle Services for Microsoft Transaction Serverパフォーマンスに関する情報が記録されて います。これには次の情報が含まれます。

- エラー
- 登録要求とその結果
- 準備、コミットおよび終了の要求とその結果

レジストリ・パラメータは、次のタスクを実行するoramts.dll内で追跡を処理します。

- OracleデータベースをMicrosoft Transaction Serverと統合するためのAPIを実装します。
- リソース・ディスペンサとして機能し、プール済の[Oracle Call Interface \(OCI\)](#page-57-5)接続を提供します。
- プールされていないOCI接続があるクライアントを、Microsoft[分散トランザクション・コーディネータ](#page-56-5)(MS DTC)によって 開始されたトランザクションに登録できるようにします。
- Oracle Services for Microsoft Transaction Serverと通信して、MS DTCによって開始されたトランザクション にOracle Databaseを登録します。

MTSベースのCOMコンポーネントは、データベースの専用Oracleサーバーおよび共有Oracleサーバーの両方に対する接続を 取得できます。次に、このコンポーネントでは、これらのデータベースの間にあらかじめ存在するデータベース・リンクを使用して、も う1つのデータベースで、データ操作言語を使用した分散更新が試行されます。共有サーバーからの分散更新には成功します が、専用サーバーからの分散更新は失敗します。

追跡を処理するレジストリ・パラメータは、Oracle Services for Microsoft Transaction Serverのインストール中に \\HKEY\_LOCAL\_MACHINE\SOFTWARE\ORACLE\HOMEIOに自動的に設定されます。

Oracle Services for Microsoft Transaction Serverを使用して、すべてのアプリケーションを再インストールします。また、 OracleMTSRecoveryServiceのトレースに関連するパラメータを変更した場合は、Windowsサービスを再起動します。

表6-1は、ORAMTS\_CP\_TRACE\_LEVELトレース値の範囲を示しています。

表6-1 ORAMTS\_CP\_TRACE\_LEVELトレース・レジストリ・パラメータの値

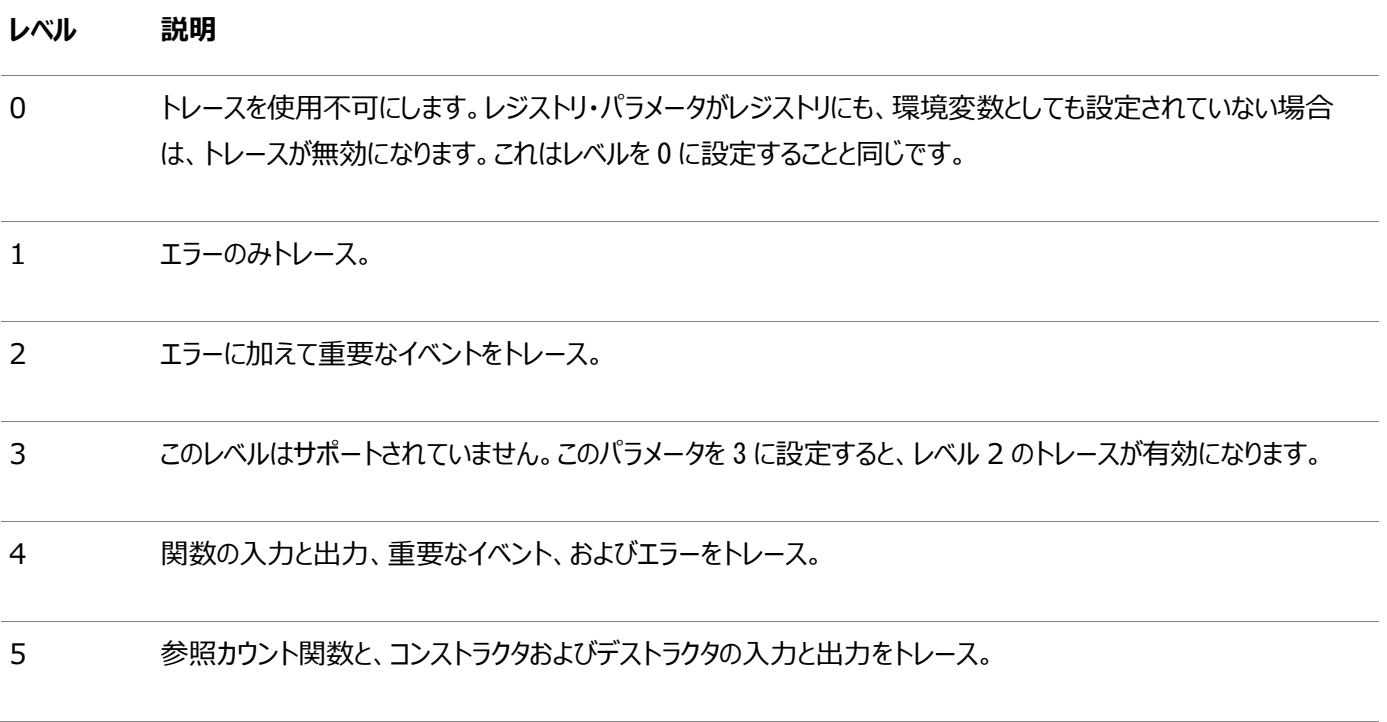

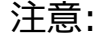

[Oracle MTS Recovery Service](#page-57-2) では、ORACLE\_BASE\ORACLE\_HOME\oramts\trace ディレクトリにもト レース・ファイル出力が生成されます。

# <span id="page-52-0"></span>**接続プールに影響するOracle Netの変更の修正**

OraMTSレイヤーoramts.dllが提供する接続プールでは、接続[のネット・サービス名使](#page-57-6)用して、アプリケーションのプール済の接 続を識別します。ネット・サービス名の変更時に、プール済の接続が存在する場合は、接続プールを使用しているアプリケーショ ンを停止して、再起動する必要があります。この変更には、tnsnames.oraファイルでのネット・サービス名のホストまたはデータ ベース・システム識別子(SID)の変更も含まれます。

この変更により、現在プール済の、旧ネット・サービス名に対応するすべての接続が破棄され、新たにプールされる接続は変更さ れたネット・サービス名を使用するようになります。この中には、[Microsoft Transaction Server](#page-57-0)コンポーネントのホストになっ ているあらゆるアプリケーションが含まれます。

接続プールを空にするには、次のようにします。

 アプリケーションが*プロセス外*のMicrosoft Transaction Serverコンポーネント(*サーバー・パッケージ*)である場合は、 次のアプリケーションを実行します。

 $C:\nY$  mtxstop

これにより、接続プールが空になります。

● アプリケーションがインプロセスのMicrosoft Transaction Serverコンポーネント(ライブラリ・パッケージ)である場合は、 アプリケーションを終了します。これにより、接続プールも空になります。

# <span id="page-53-0"></span>**複数のデータベースを使用するアプリケーションの設計**

Oracleクライアントは、2種類の方法でデータベースへの接続を確立できます。

- 通常のOracleクライアントは、専用サーバー構成を使用してデータベースへの接続を確立します。専用サーバー構成 では、1つのクライアントが1つのOracleサーバー・プロセスに対応します。
- 高負荷の環境で拡張性を得るために、Oracleクライアントは共有サーバー構成を使用できます。共有サーバー構成 では、1つのOracleサーバー・プロセスを複数のクライアント接続で共有することが可能です。

Microsoft Transaction Serverは、分散トランザクションを通じてデータベースと通信します。専用サーバー構成では、他の データベースからの分散更新(データベース・リンクをまたが[るデータ操作言語文](#page-56-6))は使用できません。ただし、データベースへの元 の接続が共有サーバー構成を使用して確立された場合は、他のデータベースからの分散更新が可能です。

共有サーバー構成でデータ操作言語文を使用するには、tnsnames.oraファイルに次のパラメータを設定します。 SERVER=dedicated

これにより、Oracle Net Listenerが専用接続を提供します。図[6-1](#page-53-2)はこのプロセスを表しています。

<span id="page-53-2"></span>図6-1 MTSアプリケーションからの分散DML文

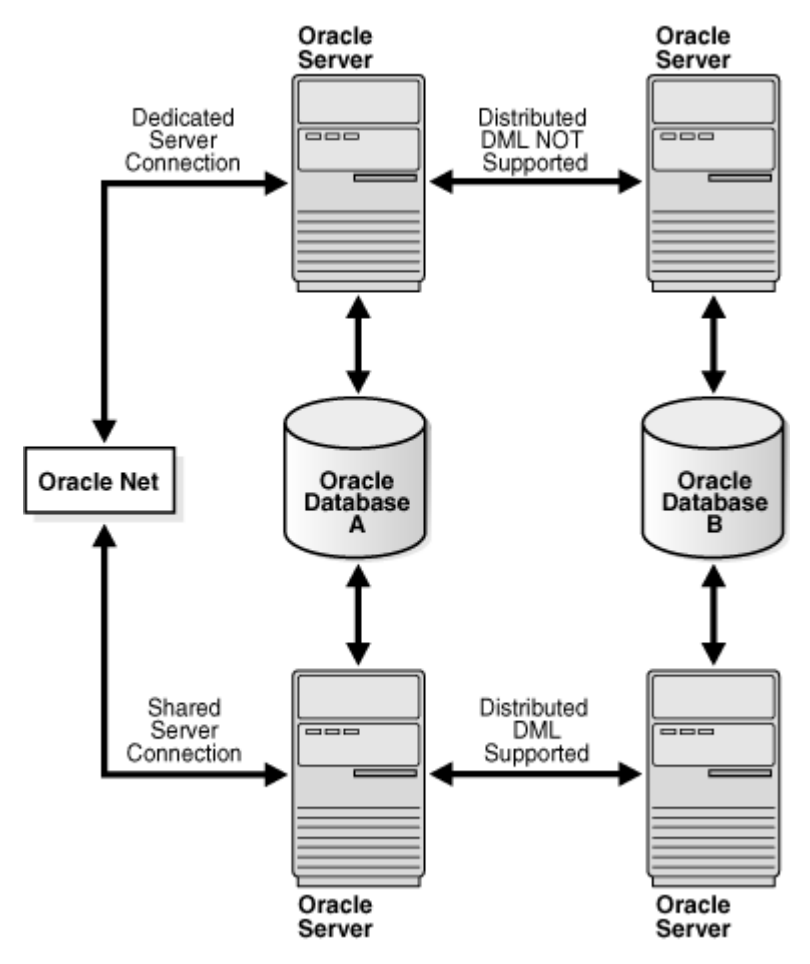

# <span id="page-53-1"></span>**様々な種類の接続プールの使用**

Oracle Netの接続プーリング

Oracle Net接続プーリングはサーバー側の機能であり、Oracle Databaseが共有サーバー・サポート用に構成されている場 合にのみ実装されます。Oracle Net接続プーリングを使用すると、共有サーバーに対する物理的なネットワーク接続数を最小 限にすることができます。これは、ディスパッチャの接続を複数のクライアント・プロセス間で共有することによって実現されます。

Microsoft Transaction Server接続プーリング

Microsoft Transaction Serverは、メモリーやデータベース接続などの特定のリソースのプールを可能にする、リソース・プーリ ング・インフラストラクチャを提供します。

OCI接続プーリング

OCI接続プーリング・レイヤーでは、MTSのリソース・プーリングと連携して、プール済のOracleクライアント/サーバー・セッションを 提供します。また、OCI接続プーリング・レイヤーではOracle Net接続のキャッシュも行い、クライアント/サーバー・セッションの設 定時間を短縮します。

# <span id="page-54-0"></span>**インダウト・トランザクションの使用**

Oracleでは、次の構成で分散トランザクションを使用します。

- 分散データベース構成(データベース・リンクを使用した分散更新など)
- **トランザクションの結果を調整するための外部トランザクション・マネージャ(Tuxedo、MS DTCなど)**

2フェーズ・コミット・プロトコルにより、これらのトランザクションが完了します。フェーズ1では、トランザクション・マネージャ(TM)が、 TMのトランザクションに関与する各種リソース・マネージャに、基礎となる分散トランザクションの準備を要求します。フェーズ2で は、TMがトランザクションをコミットするか終了するかを決定し、リソース・マネージャに基礎となるトランザクションのコミットまたは 終了を要求します。リソース・マネージャがフェーズ2の通知の受信に失敗した場合、基礎となる分散トランザクションはインダウト になります。

OracleをMicrosoft Transaction Serverと統合するために、データベースで分散トランザクションが使用されます。分散トラ ンザクションは、MS DTCによって調整されるトランザクションに対応します。トランザクションがコミットまたは終了できない(2フェー ズ・コミットのフェーズ2)場合に、分散トランザクションがインダウトになる可能性があります。これは、Microsoft Transaction Serverアプリケーション・サーバー・プロセス、データベースまたはネットワークで障害が発生した場合に起こります。

#### **関連項目:**

[リカバリのシナリオ管理](#page-21-0)

### <span id="page-54-1"></span>**Microsoft Transaction Server管理者ユーザー・アカウントの削除**

Microsoft Transaction Server管理者ユーザー・アカウントは、oramtsadmin.sqlスクリプトを実行すると作成されます。 Microsoft Transaction Serverでトランザクションを調整しているデータベースを後から変更した場合、旧データベースから 管理者ユーザー・アカウントのスキーマを削除できます。

Microsoft Transaction Server管理者ユーザー・アカウントを削除するには、次のようにします。

- 1. SQL\*Plusを起動します。
	- $c:\nless$  sqlplus /NOLOG
- 2. データベースにSYSDBAとして接続します。 SQL> CONNECT / AS SYSDBA
- 3. 次のコマンドを入力して、管理者ユーザー・アカウントのスキーマを削除します。 SQL> DROP USER *mtsadmin username* CASCADE;

ここでのmtsadmin\_usernameは、Microsoft Transaction Server管理者ユーザー・アカウントです(デフォルトは

参照:

新規データベースのMicrosoft Transaction Server管理者ユーザー・アカウントの作成については[、「リカバリのシナリオ管](#page-21-0) [理」を](#page-21-0)参照してください。

# <span id="page-56-3"></span><span id="page-56-0"></span>**原子性、一貫性、独立性および永続性(ACID)**

ACIDは、トランザクション・マネージャ(トランザクション・マネージャとも呼びます)によってすべてのトランザクションに提供される4つ の基本的な属性からなります。

# <span id="page-56-1"></span>**Component Object Model (COM)**

オブジェクト間通信を、個々のオブジェクトの記述に使用されるプログラム言語の種類に関係なく実現するためのバイナリ標準。

# <span id="page-56-2"></span>**Distributed Component Object Model (DCOM)**

オブジェクトがネットワークを介して他のオブジェクトと対話できるようにするためのCOM拡張。

# <span id="page-56-6"></span>**データ操作言語**

データベースのデータの問合せおよび更新を行うSQL文のカテゴリ。一般的なDML文には、SELECT、INSERT、UPDATEおよび DELETEがあります。

# **JOB\_QUEUE\_PROCESSES**

この初期化パラメータは、1インスタンスで同時に実行されるDBMS\_JOBジョブおよびOracle Scheduler(DBMS\_SCHEDULER) ジョブの最大数を指定します。Oracle SchedulerジョブやDBMS\_JOBジョブを実行したり、それらのジョブに依存するデータベー ス機能を使用するには、このパラメータを1以上に設定する必要があります。

# **listener.ora**

リスナーについての次の項目を示すリスナー構成ファイル。

- 一意な名前
- 接続要求を受け入れるプロトコル・アドレス
- リスニング対象のサービス

# <span id="page-56-4"></span>**Microsoft .NET**

Microsoft .NETは、Webサービスを介して、情報、人、システムおよびデバイスを相互に、あるいはインターネット上でより大き なアプリケーションに接続するために使用されるMicrosoft社のソフトウェア・テクノロジのセット。

# **Microsoftアプリケーション・デモ**

WindowsのMicrosoft Transaction Serverに付属しているVisual C++ Sample BankパッケージのOracle Call Interface(OCI)実装。

# <span id="page-56-5"></span>**Microsoft分散トランザクション・コーディネータ(MS DTC)**

Microsoft分散トランザクション・コーディネータ(MS DTC)はMicrosoft Transaction Serverのコンポーネントで、トランザ

クション処理の中心となります。

## <span id="page-57-0"></span>**Microsoft Transaction Server**

インターネットまたはネットワーク・サーバー上で動作する、COMベースのトランザクション処理システム。

### **mtssys**

デフォルトのMicrosoft Transaction Server管理者ユーザー名。Oracle9*i* Databaseリリース1(9.0.1)より前のリリース では、これはOraMTSのユーザー名でした。

# <span id="page-57-6"></span>**ネット・サービス名**

Oracle Net接続に対するOracle Netサーバー、および特定のシステム識別子(SID)またはデータベースを示すためにクライ アントが使用する名前。ネット・サービス名は、ポート番号とプロトコルにマップされます。ネット・サービス名は、接続文字列、デー タベース別名、ホスト文字列またはサービス名とも呼ばれます。

Oracle Netサーバーのみではなく、接続先の特定のSIDまたはデータベースも示します。

# <span id="page-57-1"></span>**OraMTS**

Oracle Services for Microsoft Transaction Serverの略。

# <span id="page-57-5"></span>**Oracle Call Interface(OCI)**

データベース内のデータおよびスキーマの操作を可能にするAPI。OCIプログラムは、データベース以外のアプリケーションの場合と 同じ方法でコンパイルおよびリンクします。前処理やプリコンパイルを別途行う必要はありません。

# <span id="page-57-3"></span>**Oracle Data Provider for .NET (ODP.NET)**

Oracle Data Provider for .NET(ODP.NET)は、.NET環境からOracleデータベースへのデータ・アクセスを最適化します。 ODP.NETでは、接続プール、PL/SQL、LOBs、RefCursors、グローバリゼーションまたはローカライゼーション、プロキシ・ユー ザー認証またはパラメータ配列バインド、名前付きパラメータ、およびOracleタイプと.NETタイプ間の安全なタイプ・マッピングを サポートします。

# **Oracle Fail Safe**

あるクラスタ・ノードで障害が発生した場合に、そのノードで実行されているデータベースおよびアプリケーションを、稼働している ノードへ自動的に素早くフェイルオーバー(移動)します。

# <span id="page-57-2"></span>**Oracle MTS Recovery Service**

Oracle MTS Recovery Serviceは、失敗したトランザクションが開始されたコンピュータで、インダウト・トランザクションを解 決します。Microsoft Transaction Server対応の各データベースに対してスケジューリングされたリカバリ・ジョブによって、 Oracle MTS Recovery Serviceがインダウト・トランザクションを解決できるようになります。

# <span id="page-57-4"></span>**Oracle Open Database Connectivity (ODBC)ドライバ**

Oracle ODBCドライバは、1つのアプリケーションから多数の異なるデータ・ソースへのアクセスを可能にする標準インタフェースを

提供します。アプリケーションのソース・コードをデータ・ソースごとにコンパイルしなおす必要はありません。データベース・ドライバに より、アプリケーションが特定のデータ・ソースにリンクされます。データベース・ドライバは、アプリケーションが特定のデータ・ソースに アクセスするために必要に応じて起動できるDLLです。したがって、アプリケーションはデータベース・ドライバが存在するすべての データ・ソースにアクセスできます。

# <span id="page-58-1"></span>**Oracle Provider for OLE DB**

アプリケーション、コンパイラおよびその他のデータベース・コンポーネントからOracleデータへの高性能な効率のよいアクセスを提 供するインタフェース。

# <span id="page-58-0"></span>**Oracle Services for Microsoft Transaction Server (OraMTS)**

OracleデータベースをMicrosoft Transaction Serverに完全に統合するコンポーネント。このコンポーネントにより、 Microsoft Transaction Serverを使用してCOMベースのアプリケーションを開発およびデプロイすることが可能になります。

# **Optimal Flexible Architecture (OFA)**

Oracleソフトウェアおよびデータベースのファイルのネーミングおよび配置に関する一連のガイドライン。

# <span id="page-58-3"></span>**リソース・マネージャ(RM)**

Microsoft Transaction Serverは、データベースがリソース・マネージャ(RM)として機能できるようにトランザクション・プロセ スに登録します。

# **SYSDBA**

ADMIN OPTIONおよびSYSOPERシステム権限とすべてのシステム権限を持つ特別なデータベース管理ロール。SYSDBAでは、 CREATE DATABASEアクションおよび時間ベースのリカバリも許可されています。

# **SYSOPER**

データベース管理者が、STARTUP、SHUTDOWN、ALTER DATABASE OPEN/MOUNT、ALTER DATABASE BACKUP、ARCHIVE LOGお よびRECOVERを実行することを許可する特別なデータベース管理ロール。RESTRICTED SESSION権限も含まれます。

## **tnsnames.ora**

ネット・サービス名にマップされる接続記述子を含むファイル。すべてのクライアントまたは各クライアントで使用するために、このファ イルを集中してメンテナンスすることも、ローカルでメンテナンスすることもできます。

# <span id="page-58-2"></span>**トランザクション識別子(XIDs)**

トランザクションが開始されたクライアント・コンピュータを示します。

# <span id="page-59-0"></span>**索引**

### <span id="page-59-1"></span>[A](#page-59-1) [C](#page-59-2) [D](#page-59-3) [F](#page-60-0) [G](#page-60-1) [I](#page-60-2) [J](#page-61-0) [L](#page-61-1) [M](#page-61-2) [N](#page-62-0) [O](#page-62-1) [P](#page-64-0) [R](#page-65-0) [S](#page-65-1) [T](#page-66-0) [U](#page-66-1) [V](#page-67-0) [W](#page-67-1)

A

- 管理者ユーザー名
	- 削除 [1](#page-54-1)
	- Microsoft Transaction Server [1](#page-24-0)

<span id="page-59-2"></span> $\mathsf{C}$ 

- Component Object Model(COM)
	- コンポーネントのトランザクション化 [1](#page-11-2)
	- Oracle Call InterfaceおよびMicrosoft Transaction Serverを使用したプログラミング [1](#page-33-0)
	- Microsoft Transaction Server環境への登録 [1](#page-31-0)
	- Microsoft Transaction Server内での実行
		- 調整されたトランザクション [1](#page-31-3)
	- MS DTCによって調整されるトランザクション内での実行 [1](#page-32-0)
	- Microsoft社製Oracle用ODBCドライバでの使用 [1](#page-45-0)
	- Oracle ODBCドライバおよびMicrosoft Transaction Serverとの使用 [1](#page-44-2)
- Microsoft Transaction Serverがインストールされているコンピュータ
	- インストール要件 [1](#page-14-2)
- 構成要件
	- クライアント・コンピュータ [1](#page-21-1)
	- Microsoft Transaction Serverがインストールされているコンピュータ [1](#page-21-1)
	- Oracle Databaseがインストールされているコンピュータ [1](#page-21-1)
- 接続
	- 接続プールの管理 [1](#page-47-2)
- 接続属性
	- ODBCでの設定 [1](#page-44-1)
- 接続プーリング
	- クライアント側のレジストリ・パラメータ [1](#page-47-2)
	- 接続プールを空にする [1](#page-52-0)
	- 接続の管理 [1](#page-47-2)
	- サービス・ハンドルの取得 [1](#page-36-0)
	- 接続の解放 [1](#page-38-0)
	- OraMTSSvcGet()関数の使用方法 [1](#page-36-0)
- CREATE SESSIONロール[1](#page-24-0)

<span id="page-59-3"></span>D

データベース・ジョブ・キュー・プロセス

- 起動 [1](#page-23-1)
- データ操作言語 (DML)
	- 共有サーバー構成での使用 [1](#page-53-0)
- DBMS\_JOBSパッケージ[1](#page-24-0)
- DBMS\_TRANSACTIONパッケージ [1](#page-24-0)
- DCOM
	- 「Distributed Component Object Model (DCOM)」を参照
- OraMTSJoinTxn()関数との違い [1](#page-39-0)
- Distributed Component Object Model(DCOM) [1](#page-11-1)
- 分散トランザクション
	- インダウト [1](#page-54-0)
	- RACサポート [1](#page-12-1)
	- シリアライズ可能分離レベルのサポート [1](#page-13-0)
- DML
	- 「データ操作言語(DML)」を参照

#### <span id="page-60-0"></span>F

FORCE\_ANY\_TRANSACTION権限 [1](#page-24-0)

#### <span id="page-60-1"></span>G

- はじめに
	- Microsoft Transaction ServerおよびOracle Database [1](#page-13-1)

### <span id="page-60-2"></span>I

- インダウト・トランザクション
	- JOB QUEUE PROCESSES初期化パラメータ [1](#page-23-1)
	- 解決 [1](#page-21-2)
	- 自動リカバリのスケジューリング [1](#page-22-0)
	- データベース・ジョブ・キュー・プロセスの起動 [1](#page-23-1)
	- 表示 [1](#page-26-0)
- 初期化パラメータ
	- JOB\_QUEUE\_PROCESSES [1](#page-23-1)
	- PROCESSES [1](#page-49-0)
	- SESSIONS [1](#page-49-0)
- インストール要件
	- Microsoft Transaction Serverがインストールされているコンピュータ [1](#page-14-2)
	- インストール要件
		- Oracle Fail Safeが稼働中のコンピュータ [1](#page-14-1)
	- Microsoft Transaction Server [1](#page-14-1)
	- Oracle Database Client [1](#page-15-0)
- Oracle ODBCドライバ [1](#page-15-0)
- Microsoftトランザクション・サーバー用のOracleサービス [1](#page-15-0)
- Service Pack  $5.0 \& \perp 1$  $5.0 \& \perp 1$

## <span id="page-61-0"></span>J

● JOB\_QUEUE\_PROCESSES初期化パラメータ [1](#page-23-1)

### <span id="page-61-1"></span>L

- ローカル・トランザクション
	- 昇格 [1](#page-12-2)
- ローカル・ユーザー、ドメイン・ユーザー、管理対象サービス・アカウント [1](#page-14-1)

### <span id="page-61-2"></span>M

- Microsoft分散トランザクション・コーディネータ(DTC) [1](#page-12-0)
- Microsoft分散トランザクション・コーディネータ(MS DTC)
	- MS DTCによって調整されるトランザクション内で実行されるCOMコンポーネント [1](#page-32-0)
	- クラスタ内 [1](#page-26-1)
	- 起動 [1](#page-50-1)
- Microsoft Transaction Server
	- 利点 [1](#page-11-1)
	- 管理者ユーザー名の変更 [1](#page-24-0)
	- トランザクション内で実行されるCOMコンポーネント [1](#page-31-3)
	- MS DTCによって調整されるトランザクションで実行されるコンポーネント [1](#page-32-0)
	- 管理者ユーザー・アカウントの作成 [1](#page-24-0)
	- 定義 [1](#page-11-1)
	- Oracle Databaseに関する参照先 [1](#page-13-1)
	- インストール要件 [1](#page-14-1)
	- Oracle Databaseとの統合 [1](#page-11-2)
	- Microsoft社製Oracle用ODBCドライバを使用したプログラミング [1](#page-44-0)
	- Oracle Call Interfaceを使用したプログラミング [1](#page-33-0)
	- Oracle ODBCドライバを使用したプログラミング [1](#page-44-0)
	- COMコンポーネントの登録 [1](#page-31-0)
	- $\bullet$  トランザクション・リカバリのスケジューリング [1](#page-22-0)
	- MS DTCの起動 1
	- Microsoft社製Oracle用ODBCドライバでの使用 [1](#page-45-0)
	- Oracle ODBCドライバでの使用 [1](#page-44-2)
- MTS Recovery Service [1](#page-18-0)
- MTSSamples.dsnファイル
	- Oracle ODBCドライバでの使用 [1](#page-44-2)
- mtssysユーザー名
- パスワードの変更 [1](#page-24-0)
- デフォルトの管理者ユーザー・アカウント [1](#page-24-0)
- mtxstop.exeファイル
	- 実行 [1](#page-52-0)

### <span id="page-62-0"></span>N

### ● ネット・サービス名

- 接続プールに影響する変更 [1](#page-52-0)
- 接続プールに影響する変更 [1](#page-52-0)
- プールされていないOracle Call Interface接続
	- OraMTSJoinTxn関数 [1](#page-42-0)

### <span id="page-62-1"></span>O

- OCI THREADEDフラグ
	- 受渡し [1](#page-33-0)
- OCIInitialize関数
	- コール [1](#page-33-0)
- ODBC
	- 「Open Database Connectivity (ODBC)」を参照
- omtssamp.sqlスクリプト [1](#page-45-0)
- Open Database Connectivity
	- Microsoft Transaction ServerでのMicrosoft社製Oracle用ODBCドライバの構成 [1](#page-45-0)
	- Microsoft Transaction ServerでのOracle ODBCドライバの構成 [1](#page-44-2)
	- Oracle ODBCドライバのインストール要件 [1](#page-15-0)
	- Microsoft Transaction Serverを使用したプログラミング [1](#page-44-0)
	- 接続属性の設定 [1](#page-44-1)
	- Microsoft Transaction ServerでのMicrosoft社製Oracle用ODBCドライバの使用 [1](#page-45-0)
	- Oracle ODBCドライバでのMTSSamples.dsnファイルの使用 [1](#page-44-2)
	- Microsoft Transaction ServerでのOracle ODBCドライバの使用 [1](#page-44-2)
	- SQL\_ATTR\_ENLIST\_IN\_DTCパラメータの使用 [1](#page-44-1)
	- SQLSetConnectAttr関数の使用 [1](#page-44-1)
- Oracle Call Interface(OCI)
	- MS DTCによって調整されるトランザクションの登録 [1](#page-38-1)
	- プール済のOracle Call Interface接続の取得 [1](#page-36-0)
	- プール済または標準のOracle Call Interface接続の取得 [1](#page-38-1)
	- OraMTSEnlCtxGet()関数 [1](#page-40-0)
	- OraMTSEnlCtxGet()関数パラメータ [1](#page-40-0)
	- OraMTSJoinTxn()関数 [1](#page-42-0)
	- OraMTSOCIErrGet()関数 [1](#page-43-0)
	- OraMTSOCIErrGet()関数パラメータ [1](#page-43-0)
	- OraMTSSvcEnlist()関数 [1](#page-38-1)
	- OraMTSSvcEnlist()関数パラメータ [1](#page-38-1)
- OraMTSSvcGet()関数 [1](#page-36-0)
- OraMTSSvcGet()関数パラメータ [1](#page-36-0)
- OraMTSSvcRel()関数 [1](#page-38-0)
- Microsoft Transaction Serverを使用したプログラミング [1](#page-33-0)
- プール済のOracle Call Interface接続の解放 [1](#page-38-0)
- Oracle Database
	- init.oraファイルのパラメータ設定の変更 [1](#page-49-0)
	- Microsoft Transaction Serverとの統合 [1](#page-11-2)
- Oracle Databaseクライアント
	- インストール要件 [1](#page-15-0)
- Oracle Fail Safe [1,](#page-21-1) [2](#page-26-1)
	- インストール要件 [1](#page-14-1)
	- レジストリ・パラメータの変更 [1](#page-26-1)
- Oracleホーム・ユーザー  $1$
- Oracle MTS Recovery Service
	- インダウト・トランザクションの解決 [1](#page-21-2)
	- トレース・ファイル出力 [1](#page-51-1)
- Oracle Recovery MTS Service [1](#page-18-0)
- Oracle Services for Microsoft Transaction [1](#page-21-1)
- Microsoftトランザクション・サーバー用のOracleサービス
	- インストール要件 [1](#page-15-0)
- oramts\_2pc\_pending
	- $\bullet$  ビュー [1](#page-25-3)
- ORAMTS\_ABORT\_MODE [1](#page-50-0)
- ORAMTS\_CFLG\_SYSDBALOGNフラグ
	- 使用 [1](#page-36-0)
- ORAMTS\_CFLG\_SYSOPRLOGNフラグ
	- 使用 [1](#page-36-0)
- ORAMTS\_CONN\_POOL\_TIMEOUTレジストリ・パラメータ [1](#page-47-3)
- ORAMTS\_NET\_CACHE\_MAXFREEレジストリ・パラメータ [1](#page-47-3)
- ORAMTS\_NET\_CACHE\_TIMEOUTレジストリ・パラメータ [1](#page-47-3)
- ORAMTS\_OSCREDS\_MATCH\_LEVELレジストリ・パラメータ [1](#page-47-3)
- oramts.dllファイル
	- 定義 [1](#page-51-1)
- oramtsadmin.sqlスクリプト
	- PL/SQLパッケージの作成 [1](#page-24-0)
- OraMTSEnlCtxGet()関数
	- Oracle Call Interface関数 [1](#page-40-0)
- OraMTSEnlCtxRel()関数
	- 以前に設定した登録コンテキストの破棄 [1](#page-41-0)
	- パラメータ [1](#page-41-0)
	- ORAMTSERR\_NOERRORを返す [1](#page-41-0)
	- 構文 [1](#page-41-0)
- ORAMTSERR\_ILLEGAL\_OPER
	- 接続取得時の戻り値 [1](#page-39-0)
- ORAMTSERR\_NOERROR
	- 接続取得時の戻り値 [1,](#page-38-1)2
	- 接続取得時の戻り値 [1](#page-36-0)
	- 接続解放時の戻り値 [1](#page-38-0)
- OraMTSJoinTxn()関数
	- プールされていないOracle Call Interface接続の登録 [1](#page-42-0)
	- Oracle Call Interface関数 [1](#page-42-0)
	- 接続取得時にORAMTSERR\_NOERRORを返す [1](#page-42-0)
	- 構文 [1](#page-42-0)
- OraMTSOCIErrGet()関数
	- パラメータ [1](#page-43-0)
	- Oracle Call Interfaceエラー・コードの取得 [1](#page-43-0)
	- 構文 [1](#page-43-0)
- OraMTSSvcEnlist()関数
	- プール済または標準のOracle Call Interface接続の登録 [1](#page-38-1)
	- Oracle Call Interface関数 [1](#page-38-1)
	- パラメータ [1](#page-38-1)
	- 使用上の制限事項 [1](#page-38-1)
	- 接続取得時にORAMTSERR\_NOERRORを返す [1](#page-38-1)
	- 構文 [1](#page-38-1)
- OraMTSSvcEnlistEx()関数
	- 使用上の制限事項 [1](#page-39-0)
	- 接続取得時にORAMTSERR\_ILLEGAL\_OPERを返す [1](#page-39-0)
	- 構文 [1](#page-39-0)
- OraMTSSvcGet()関数
	- Oracle Call Interface関数 [1](#page-36-0)
	- 概要 [1](#page-33-0)
	- パラメータ [1](#page-36-0)
	- 機能 [1](#page-36-0)
	- プール済の接続を返す [1](#page-36-0)
	- 接続取得時にORAMTSERR\_NOERRORを返す [1](#page-36-0)
	- 構文 [1](#page-36-0)
- OraMTSSvcRel()関数
	- Oracle Call Interface関数 [1](#page-38-0)
	- 概要 [1](#page-33-0)
	- プール済の接続の解放 [1](#page-38-0)
	- 接続解放時にORAMTSERR\_NOERRORを返す [1](#page-38-0)
	- 構文 [1](#page-38-0)
- OraMTSTransTest()関数
	- 構文 [1](#page-42-1)
- <span id="page-64-0"></span> ORAOCIレジストリ・パラメータ
	- 設定 [1](#page-45-0)
- パッケージ
	- DBMS JOBS [1](#page-24-0)
	- DBMS TRANSACTION [1](#page-24-0)
- パスワード
	- mtssysユーザー名に対する変更 [1](#page-24-0)
- プールされた接続
	- 解放 [1](#page-38-0)
- 権限
	- FORCE ANY TRANSACTION [1](#page-24-0)
	- 管理者ユーザー・アカウント [1](#page-24-0)
	- utl\_oramts.sqlスクリプト [1](#page-24-0)
- PROCESSES初期化パラメータ
	- 値の変更 [1](#page-49-0)
- プログラミング方法
	- パフォーマンス向上のための最適化 [1](#page-47-1)
- $\bullet$  昇格可能ローカル・トランザクション [1](#page-12-2)
- パブリック・プロシージャ
	- recover\_automatic [1](#page-25-1)
	- show indoubt [1](#page-25-0)
	- utl\_oramts.forget\_RMs [1](#page-25-2)

#### <span id="page-65-0"></span>R

- Real Application Clusters(RAC)  $1$
- recover\_automatic
	- パブリック・プロシージャ [1](#page-25-1)
- リカバリ
	- $\bullet$  インダウト・トランザクション  $\underline{1}$  $\underline{1}$  $\underline{1}$
- レジストリ
	- Oracle Fail Safe構成用の値の変更 [1](#page-26-1)
	- トレース・ファイルの設定 [1](#page-51-1)
- レジストリ・パラメータ
	- Oracle Fail Safe用の変更 [1](#page-26-1)
	- ORAMTS\_CONN\_POOL\_TIMEOUT [1](#page-47-3)
	- ORAMTS\_NET\_CACHE\_MAXFREE [1](#page-47-3)
	- ORAMTS\_NET\_CACHE\_TIMEOUT [1](#page-47-3)
	- ORAMTS\_OSCREDS\_MATCH\_LEVEL [1](#page-47-3)
- レジストリ変数
	- ORAMTS\_ABORT\_MODE [1](#page-50-0)
- <span id="page-65-1"></span>● ロール
	- CREATE SESSION [1](#page-24-0)
	- 管理者ユーザー・アカウント [1](#page-24-0)
	- SELECT\_CATALOG\_ROLE [1](#page-24-0)

S

- $\bullet$  SELECT\_CATALOG\_ROLEロール  $1$
- シリアライズ可能トランザクション [1](#page-13-0)
- $\bullet$  サービス・ハンドル [1](#page-36-0)
- Service Pack 5.0以上
	- インストール要件 [1](#page-15-1)
- SESSIONS初期化パラメータ
	- 値の変更 [1](#page-49-0)
- 共有サーバー構成 [1](#page-53-0)
- show indoubt
	- パブリック・プロシージャ [1](#page-25-0)

#### <span id="page-66-0"></span>T

- 3層アーキテクチャ [1](#page-11-1)
- tnsnames.oraファイル
	- 共有サーバー構成用の設定 [1](#page-53-0)
- トレース・ファイル
	- ファイル名の規則 [1](#page-51-1)
	- Oracle MTS Recovery Service  $1$
	- $\bullet$  oramts.dll [1](#page-51-1)
	- レジストリの設定 [1](#page-51-1)
	- 使用 [1](#page-51-1)
- トランザクション・リカバリ
	- JOB\_QUEUE\_PROCESSES初期化パラメータ [1](#page-23-1)
	- Oracle Fail Safe環境 [1](#page-21-2)
	- 概要 [1](#page-21-2)
	- スケジュール [1](#page-22-0)
	- データベース・ジョブ・キュー・プロセスの起動 [1](#page-23-1)
	- $\bullet$  トラブルシューティング [1](#page-26-0)
- トランザクション
	- データ・リソース間の一貫性の確保  $1$
- 分散トランザクションの透過的なRACサポート [1](#page-12-1)
- トラブルシューティング
	- 接続プールに影響するOracle Netの変更の修正 [1](#page-52-0)
	- 管理者ユーザー・アカウントの削除 [1](#page-54-1)
	- MS DTCの起動 1
	- $\bullet$  トランザクション・リカバリ [1](#page-26-0)
	- トレース・ファイルの使用 [1](#page-51-1)
- チューニング
	- 変更 [1](#page-49-0)
	- 接続プールの管理 [1](#page-47-2)
- <span id="page-66-1"></span> $\bullet$  2フェーズ・コミット・プロトコル [1](#page-54-0)
- utl\_oramts.forget\_RMs
	- パブリック・プロシージャ  $1$

### <span id="page-67-0"></span>V

- ビュー
	- $\bullet$  oramts\_2pc\_pending  $1$

### <span id="page-67-1"></span>W

• Windowsユーザー・アカウント  $1/2$  $1/2$